# **Windows Server 大容量メモリダンプ ファイル設計ガイド**

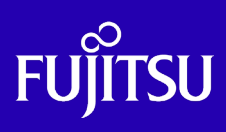

**第 8.0 版 2024 年 3 月 富士通株式会社**

© 2010-2024 Fujitsu Limited

# 目次

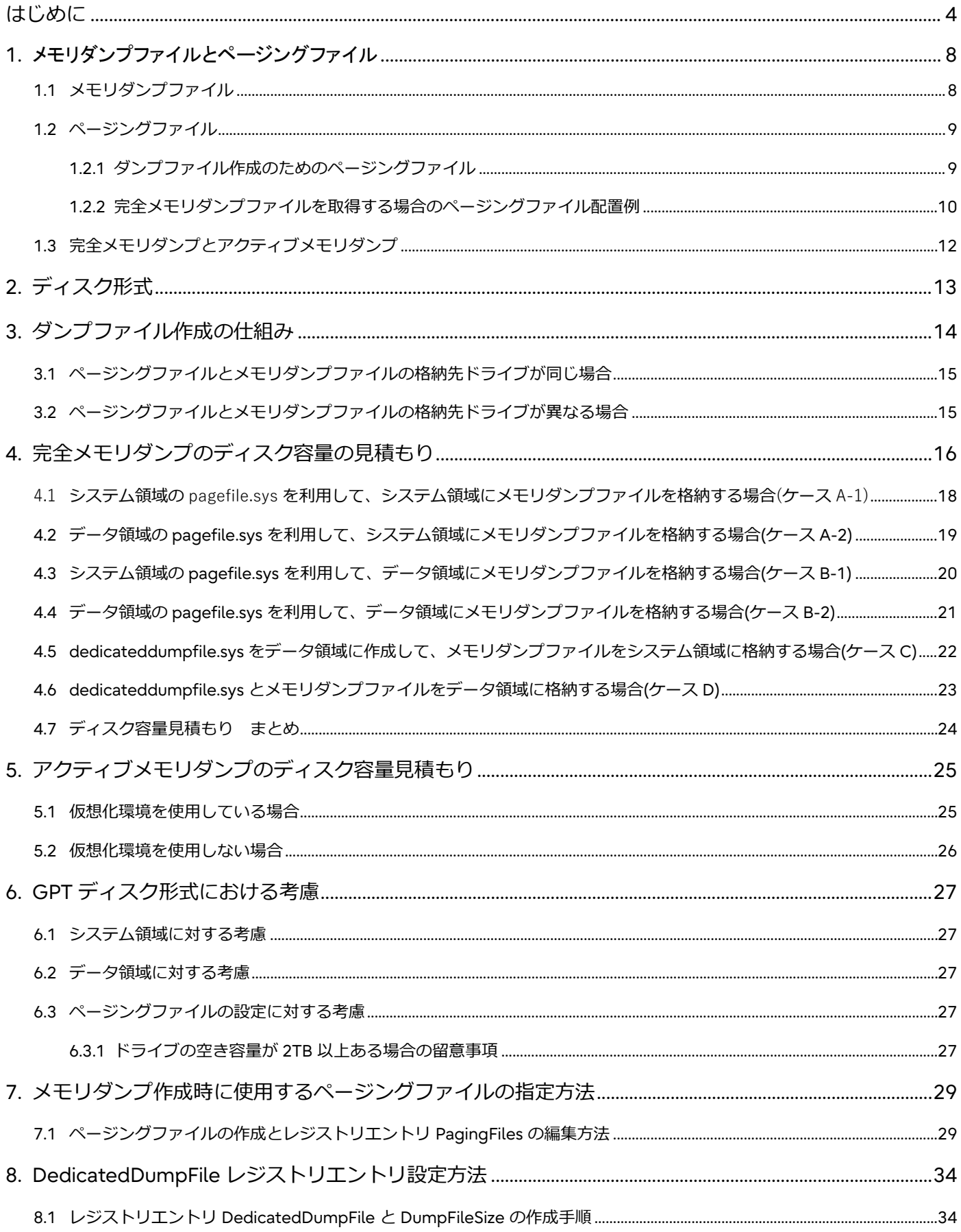

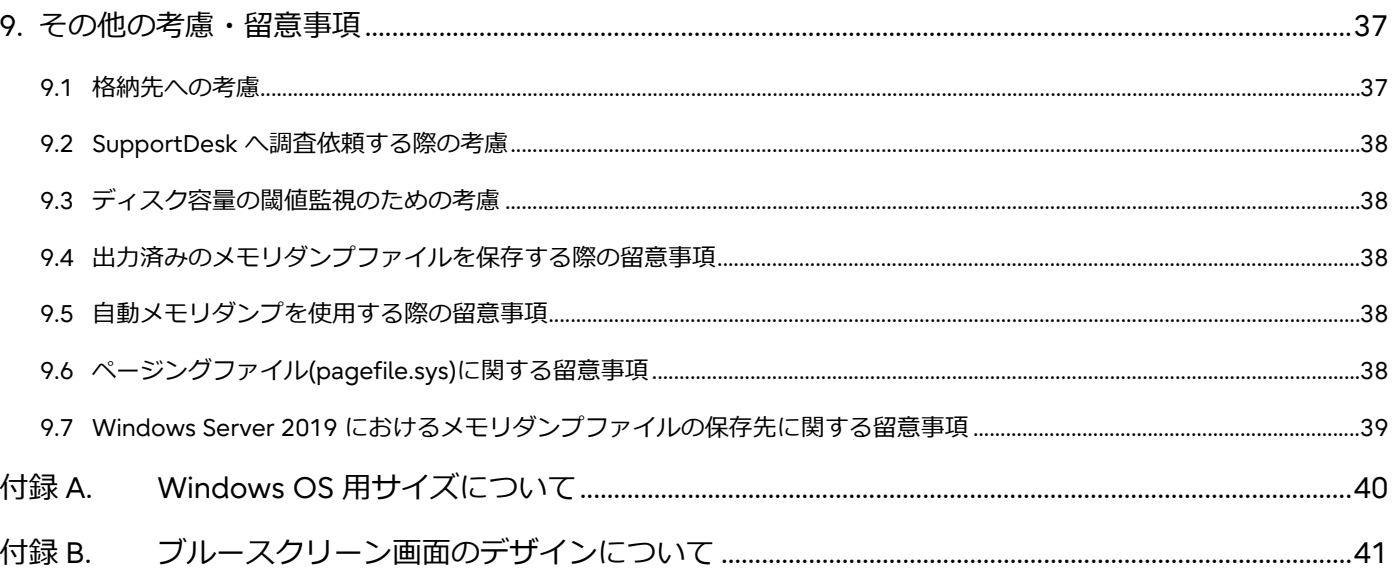

# <span id="page-3-0"></span>**はじめに**

Windows Server の搭載メモリ増加の影響を受け、メモリダンプファイルを格納するためのディスク容量も増加の一途を辿ってい ます。従来のディスク形式である MBR(Master Boot Record)形式は、2TB 以上のボリュームに対応していないため、大容量メモ リ搭載時には、メモリダンプファイルの格納先について十分に検討する必要が出てきました。

本書は、Fujitsu Server PRIMERGY および Fujitsu Server PRIMEQUEST において、大容量メモリ搭載時のメモリダンプファイル およびページングファイルの格納先について説明する資料です。

#### **本書を利用するにあたっての前提知識**

以下の技術情報についての知識が必要です。

Windows OS のメモリダンプファイルとディスク形式に関する基本的な知識

#### **本書を利用するにあたっての留意事項**

本書に記載している参照先 URL は執筆時点の情報を元にしています。

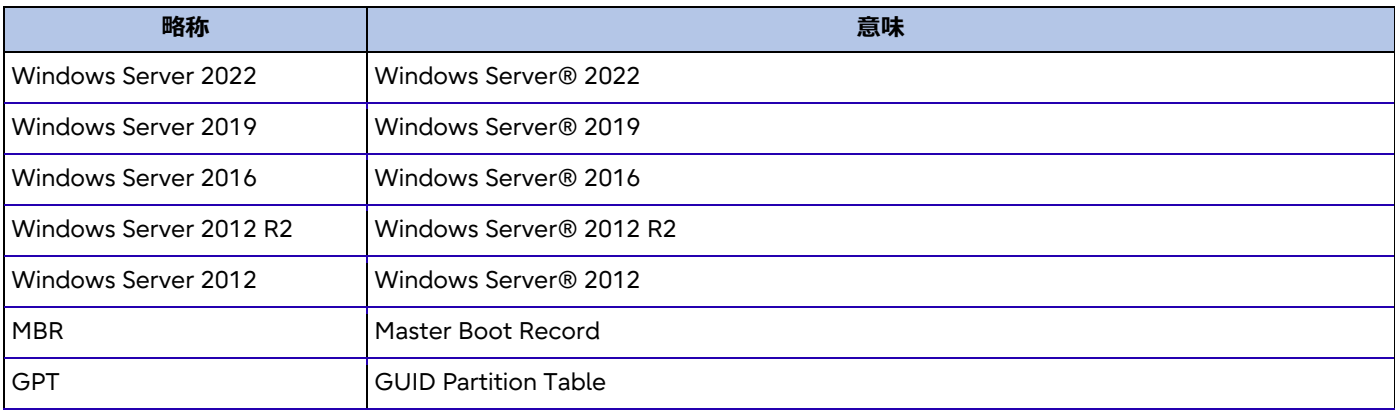

#### 本書では、以下の略称を使用します。

#### **参考情報**

本書以外の Windows Server 技術情報は、以下のサイトで公開しています。

● Windows システム構築ガイド <https://jp.fujitsu.com/platform/server/primergy/technical/construct/>

PRIMEQUEST におけるディスクの全般的な設計指針については、以下を参照してください。

- PRIMEQUEST 3000 シリーズ/4000 シリーズ Windows ディスク設計ガイド <https://www.fujitsu.com/jp/products/computing/servers/primequest/products/3000/catalog/#tab-d-04> PRIMEQUEST 2000 シリーズ Windows ディスク設計ガイド
- <https://www.fujitsu.com/jp/products/computing/servers/primequest/products/2000/catalog/guide/windows/>
- PRIMEQUEST 1000 シリーズ Windows ディスク設計ガイド
- <https://www.fujitsu.com/jp/products/computing/servers/primequest/products/1000/catalog/guide/windows/>

PRIMERGY については、機種ごとのマニュアルを参照してください。

● PRIMERGY マニュアル <https://www.fujitsu.com/jp/products/computing/servers/primergy/manual/>

#### **登録商標について**

Microsoft、Windows、Windows Server、Internet Explorer、および Hyper-V は、米国 Microsoft Corporation の米国および その他の国における登録商標または商標です。

Intel、インテル、Pentium、Intel Core、Xeon、Celeron は、米国インテル社の登録商標または商標です。

記載されている会社名、製品名はそれぞれの会社の登録商標、または商標です。

記載されている会社名、製品名等の固有名詞は各社の商号、登録商標、または商標です。

その他、本書に掲載されている会社名、システム名、製品名などには、必ずしも商標表示(TM、(R))を付記しておりませ ん。

#### **適用法令・規制について**

本書を輸出または第三者へ提供する場合は、お客様が居住する国および米国輸出管理関連法規等の規制をご確認のうえ、必要 な手続きをおとりください。

適用法令・規制については、各製品(ハードウェア、ソフトウェア)に添付されているマニュアルを参照してください。

#### **免責事項**

本書に誤りがないことの保証や、商品性または特定目的への適合性の黙示的な保証や条件を含め、明示的または黙示的な保証 や条件は一切ないものとします。

富士通株式会社は、本書についていかなる責任も負いません。また、本書によって直接または間接にいかなる契約上の義務も 負うものではありません。

本書に記載された内容を理由とする損失、逸失利益等の請求につきましては、いかなる責任も負いかねます。

本書に記載された内容に起因する第三者の特許権およびその他権利の侵害につきましては、いかなる責任も負いかねます。

本書の内容に関しては将来予告なしに変更することがあります。

#### **著作権表示**

Copyright 2010-2024 FUJITSU LIMITED

本書を、形式、手段(電子的または機械的)、目的に関係なく、富士通株式会社の書面による事前の承諾なく、複製または転 載することを禁止します。

#### **改版履歴**

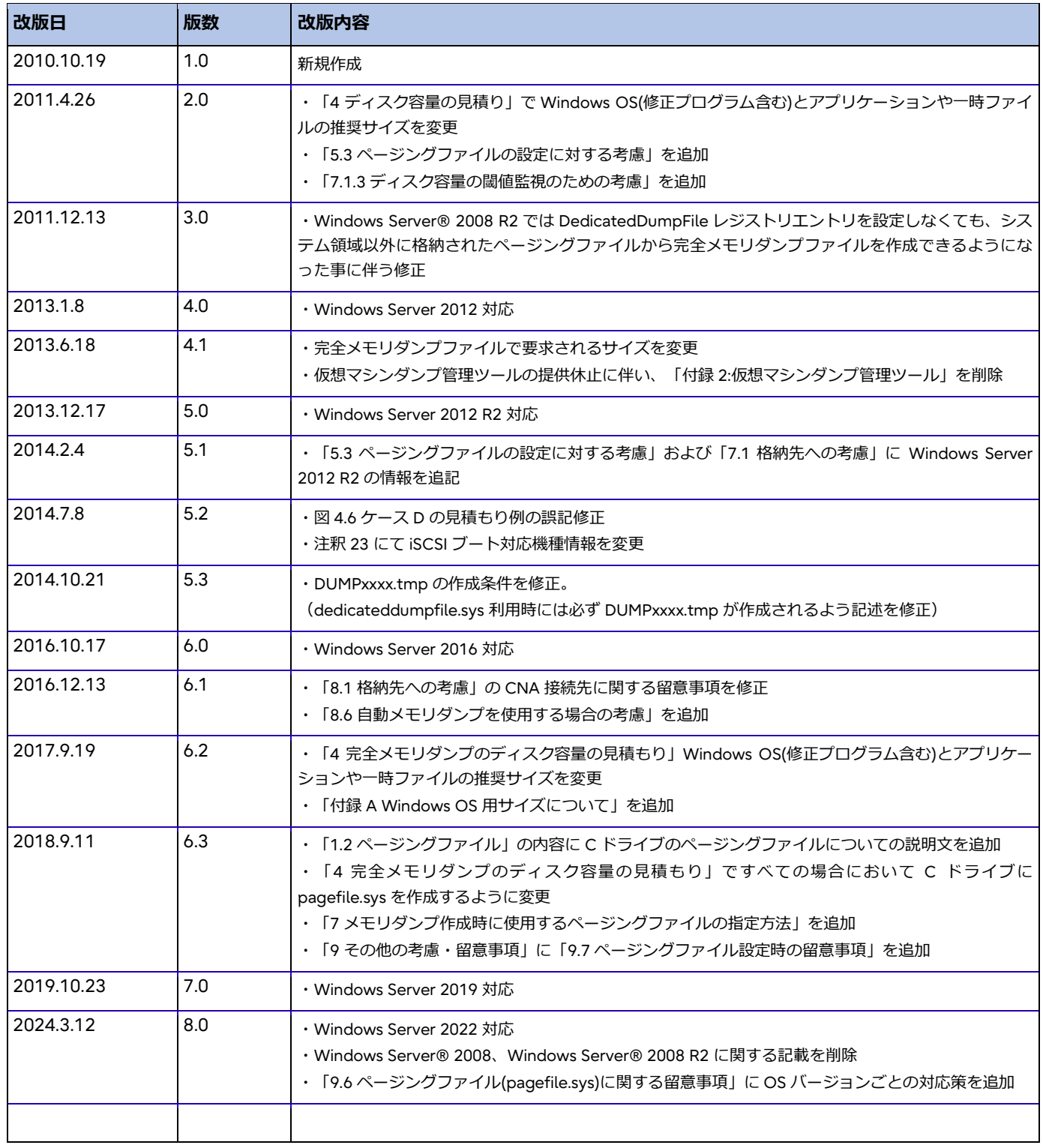

# <span id="page-7-0"></span>**1.** メモリダンプファイルとページングファイル

ページングファイルは、使われていないメモリ領域を一時的に保存しておくためにハードディスク上に作られるファイルです が、メモリダンプファイルが作成される時にも使用されます。メモリダンプファイル作成時には、全てのメモリダンプ情報が一 時的にページングファイルに格納されます。搭載メモリが大容量であるほど、メモリダンプファイルとページングファイルのサ イズも大きくなるため、適切なファイル配置とディスク容量の見積もりが必要となります。

Windows Server 2019 をご使用になる場合は、2019 年 10 月以降に公開された Windows Server 2019 の累積更新プログラム を適用してください。詳細は以下を参照してください。 『[9.7](#page-38-0) Windows Server 2019 [におけるメモリダンプファイルの保存先に関する留意事項』](#page-38-0)

# <span id="page-7-1"></span>**1.1 メモリダンプファイル**

Windows OS で設定可能なメモリダンプファイルは以下の 5 種類です。それぞれ取得できる情報が異なります。

完全メモリダンプ

<span id="page-7-2"></span>物理メモリの内容を全て記録します。物理メモリのサイズ+300MB 程度([1\)](#page-7-3)の空き容量が必要です。保存できるメモリダンプ ファイルは 1 回分のみです。指定した保存先に既にメモリダンプファイルが存在した場合、上書きします([2\)](#page-7-4)。

アクティブメモリダンプ

Windows Server 2016 以降の新機能です。採取対象である OS が使用しているメモリ領域の情報のみが記録されます。メモ リダンプファイルのサイズは使用されているメモリ状況によって変動します。保存できるメモリダンプファイルは 1 回分の みです。指定した保存先に既にメモリダンプファイルが存在した場合、上書きします( [2\)](#page-7-2)。

カーネルメモリダンプ

カーネルメモリ空間のみの情報が記録されます。カーネルメモリダンプの最大サイズは、8TB です。サイズはメモリ使用状 況によって変動します。保存できるメモリダンプファイルは 1 回分のみです。指定した保存先に既にメモリダンプファイル が存在した場合、上書きします[\(2\)](#page-7-2)。

- 最小メモリダンプ 問題の識別に役立つ最小限の情報が記録されます。1 つの最小メモリダンプファイルにつき、128KB または 256KB のメモリ ダンプファイルが作成されます。このオプションを指定した場合、システムが予期せず停止するごとに、新しいファイルを 作成します。
- 自動メモリダンプ

カーネルメモリダンプと同様にカーネルメモリ空間のみの情報が記録されます。カーネルメモリダンプとの違いは、ページ ングファイルの初期値が搭載されているメモリより小さいサイズで作成できることです。ただし、ページングファイルがカ ーネルメモリ空間の情報をすべて記録できなかった場合、カーネルメモリダンプの作成は失敗しますが、次回起動時にペー ジングファイルサイズが自動で拡張されます。

<span id="page-7-3"></span><sup>1</sup> Memory Mirror 機能使用時は、搭載している物理メモリサイズの半分のサイズ+300MB 程度の空き容量が必要です。

<span id="page-7-4"></span><sup>2</sup> 上書きしないように設定変更することも可能です。しかし、すでにメモリダンプファイルが存在する場合、新たなメモリダンプ ファイルを作成できません。新たなメモリダンプファイルを作成するには、既存のメモリダンプファイルを退避してください。

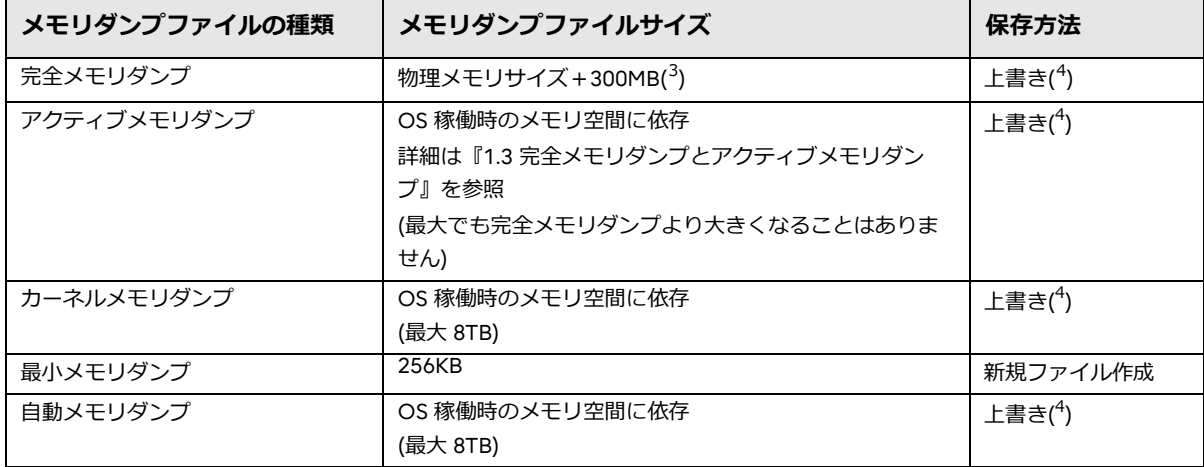

## <span id="page-8-2"></span>**表 1.1 メモリダンプファイルの種類と既定値**

詳細は、以下を参照してください。

参考: Overview of memory dump file options for Windows <https://learn.microsoft.com/en-US/troubleshoot/windows-server/performance/memory-dump-file-options>

## <span id="page-8-0"></span>**1.2 ページングファイル**

ハードディスクに十分な空き容量がある場合、Windows の既定では、指定した種類のメモリダンプファイルの作成に必要なサイ ズのページングファイル(pagefile.sys)が作成されます。

ただし、搭載されている物理メモリが大きいほど、必要なページングファイルの量は少なくなります。十分な物理メモリが搭載 されている場合には、特定のアプリケーションで必要とされない限り、ページングファイルが作成されていても、全く使用され ないことがあります。ページングファイルサイズに必要な値は、使用するハードウェアやアプリケーション、およびシステムに かかる負荷に応じて異なります。詳細は以下を参照してください。

参考:How to determine the appropriate page file size for 64-bit versions of Windows [https://learn.microsoft.com/en-us/troubleshoot/windows-client/performance/how-to-determine-the-](https://learn.microsoft.com/en-us/troubleshoot/windows-client/performance/how-to-determine-the-appropriate-page-file-size-for-64-bit-versions-of-windows) [appropriate-page-file-size-for-64-bit-versions-of-windows](https://learn.microsoft.com/en-us/troubleshoot/windows-client/performance/how-to-determine-the-appropriate-page-file-size-for-64-bit-versions-of-windows)

## <span id="page-8-1"></span>**1.2.1 ダンプファイル作成のためのページングファイル**

Windows の既定では、システム領域(C ドライブ)にページングファイルが作成され、そのページングファイルがメモリダンプフ ァイル作成のために使用されます([5](#page-8-5))。

しかし、システム領域に空き容量がないなどで、ページングファイルが搭載された物理メモリより小さい場合には、完全メモリ ダンプファイルの作成に失敗します。

そのため、このような問題の回避手段として 2 つの機能があります。

<span id="page-8-3"></span><sup>3</sup> Memory Mirror 機能使用時は、搭載している物理メモリサイズの半分のサイズ+300MB 程度の空き容量が必要です。

<span id="page-8-4"></span><sup>4</sup> 上書きしないように設定変更することも可能です。しかし、すでにメモリダンプファイルが存在する場合、新たなメモリダンプ ファイルを作成できません。新たなメモリダンプファイルを作成するには、既存のメモリダンプファイルを退避してください。

<span id="page-8-5"></span><sup>5</sup> Windows では、ページングファイルの初期化は C, D, E とドライブ文字の順番で実行されます。複数のボリュームにページング ファイルが存在する場合、最初に初期化したページングファイルがメモリダンプファイル作成のためのページングファイルとし て利用されます。

1 つめはシステム領域以外に作成したページングファイルを、メモリダンプファイル作成時に使用する機能です。

2 つめはメモリダンプファイル用のページングファイルを任意のドライブに作成する機能です。指定したページングファイルを使 用してメモリダンプファイルが作成されるように設定します。以降、本書では便宜上、この機能により作成されるメモリダンプ ファイル用のページングファイルを dedicateddumpfile.sys と記載します。

dedicateddumpfile.sys 利用時のページングファイルについて

dedicateddumpfile.sys を利用する場合でも pagefile.sys が必要な場合があります ([6](#page-9-1))。システム領域に pagefile.sys が存在 する場合でも、dedicateddumpfile.sys はページングファイルよりも優先して完全メモリダンプファイル作成のために使われ ます。

dedicateddumpfile.sys を利用するには、DedicatedDumpFile レジストリエントリを設定します。DedicatedDumpFile レ ジストリエントリの設定方法は『[8](#page-33-0) DedicatedDumpFile [レジストリエントリ設定方法』](#page-33-0)を参照してください。

## <span id="page-9-0"></span>**1.2.2 完全メモリダンプファイルを取得する場合のページングファイル配置例**

以下に、1TB メモリを搭載した環境で完全メモリダンプファイルを取得する場合のページングファイル配置例を示します。

## **例 1) 完全メモリダンプファイル作成に成功するパターン ①**

[ページングファイルの配置ドライブとページングファイルサイズ]

- C: 1TB + 300MB 以上
- D: なし

[解説]

ページングファイルの初期化が C ドライブから始まるため、C ドライブの pagefile.sys が完全メモリダンプファイル作成のため のページングファイルとして利用されます。完全メモリダンプファイル作成には搭載メモリ+300MB 以上のページングファイル が必要です。C ドライブの pagefile.sys は搭載メモリ 1TB+300MB 以上なため、完全メモリダンプファイルの作成に成功しま す。

## **例 2) 完全メモリダンプファイル作成に成功するパターン ②**

[ページングファイルの配置ドライブとページングファイルサイズ]

C: なし

D: 1TB + 300MB 以上

[解説]

ページングファイルの初期化が D ドライブから始まるため、D ドライブの pagefile.sys が完全メモリダンプファイル作成のため のページングファイルとして利用されます。完全メモリダンプファイル作成には搭載メモリ+300MB 以上のページングファイル が必要です。D ドライブの pagefile.sys は搭載メモリ 1TB+300MB 以上なため、完全メモリダンプファイルの作成に成功します  $(7)$  $(7)$  $(7)$ 

# **例 3) 完全メモリダンプファイル作成に失敗するパターン** ①

[ページングファイルの配置ドライブとページングファイルサイズ]

<span id="page-9-1"></span><sup>6</sup> 詳細は『[9.6](#page-37-4) [ページングファイル](#page-37-4)(pagefile.sys)に関する留意事項』を参照してください。

<span id="page-9-2"></span><sup>7</sup> 完全メモリダンプファイルは作成されますが、C ドライブにも pagefile.sys の作成が必要な場合があります。詳細は『[9.6](#page-37-4) [ペー](#page-37-4) ジングファイル(pagefile.sys)[に関する留意事項』](#page-37-4)を参照してください。

- C: なし
- D: 512GB

#### [解説]

ページングファイルの初期化がDドライブから始まるため、D ドライブの pagefile.sys が完全メモリダンプファイル作成のため のページングファイルとして利用されます。完全メモリダンプファイル作成には搭載メモリ+300MB 以上のページングファイル が必要です。D ドライブの pagefile.sys は搭載メモリ 1TB+300MB より小さいため、完全メモリダンプファイルの作成に失敗し ます。

[対応策]

対応策は 3 つあります。環境に応じて選択してください。

- C ドライブに 1TB+300MB 以上のページングファイルを設定する。
- D ドライブに 1TB+300MB 以上の pagefile.sys を作成し、D ドライブの pagefile.sys をメモリダンプ作成時に使用するよう に設定する([8\)](#page-10-0)。

D ドライブにあるページングファイルをメモリダンプ作成時に使用する設定は『[7](#page-28-0) [メモリダンプ作成時に使用するページング](#page-28-0) [ファイルの指定方法』](#page-28-0)を参照してください。

D ドライブに 1TB+300MB 以上の dedicateddumpfile.sys を作成するように DedicatedDumpFile レジストリエントリを設 定する([9\)](#page-10-1)。

dedicateddumpfile.sys を利用するための設定方法は『[8](#page-33-0) DedicatedDumpFile [レジストリエントリ設定方法』](#page-33-0)を参照してく ださい。

## **例 4) 完全メモリダンプファイル作成に失敗するパターン** ②

[ページングファイルの配置ドライブとページングファイルサイズ]

- C: 512GB
- D: 1TB + 300MB 以上

#### [解説]

ページングファイルの初期化が C ドライブから始まるため、C ドライブの pagefile.sys が完全メモリダンプファイル作成のため のページングファイルとして利用されます。完全メモリダンプファイル作成には搭載メモリ+300MB 以上のページングファイル が必要です。C ドライブの pagefile.sys は搭載メモリ 1TB+300MB より小さいため、完全メモリダンプファイルの作成に失敗し ます。

#### [対応策]

対応策は 3 つあります。環境に応じて選択してください。

- D ドライブにある 1TB+300MB 以上の pagefile.sys を、メモリダンプ作成時に使用するように設定する。 D ドライブにあるページングファイルをメモリダンプ作成時に使用する設定は『7 [メモリダンプ作成時に使用するページング](#page-28-0) [ファイルの指定方法』](#page-28-0)を参照してください。
- C ドライブのページングファイルを 1TB+300MB 以上に設定する。
- D ドライブに 1TB+300MB 以上の dedicateddumpfile.sys を作成するように DedicatedDumpFile レジストリエントリを設 定する。

<span id="page-10-0"></span><sup>8</sup> C ドライブにも pagefile.sys の作成が必要な場合があります。詳細は『[9.6](#page-37-4) [ページングファイル](#page-37-4)(pagefile.sys)に関する留意事 [項』](#page-37-4)を参照してください。

<span id="page-10-1"></span><sup>9</sup> C ドライブに pagefile.sys の作成が必要な場合があります。詳細は『[9.6](#page-37-4) [ページングファイル](#page-37-4)(pagefile.sys)に関する留意事項』 を参照してください。

dedicateddumpfile.sys を利用するための設定方法は『[8](#page-33-0) DedicatedDumpFile [レジストリエントリ設定方法』](#page-33-0)を参照してく ださい。

## <span id="page-11-0"></span>**1.3 完全メモリダンプとアクティブメモリダンプ**

完全メモリダンプは、障害発生時のメモリの情報を全て保存するため、障害調査に最も有効なダンプファイルです。しかし、完 全メモリダンプファイルを保存するためにはメモリの 2 倍以上のディスク空き容量を確保する必要があります。そのため、大容 量メモリを搭載した環境では完全メモリダンプファイルのディスク空き容量確保が課題となります。

対してアクティブメモリダンプは、完全メモリダンプファイルから未使用メモリ領域や非アクティブなメモリ領域を除いた情報 のみを保存します。そのため、アクティブメモリダンプに必要なディスク空き容量は、完全メモリダンプと比べて少なくてすみ ます。さらに大容量メモリを搭載した仮想化環境では、Hyper-V ホストで障害が発生した場合、仮想マシンが使用するメモリ領 域も除いた情報が保存されます。そのためダンプファイルのサイズを大幅に削減することが可能となり、採取時間も短くなりま す。

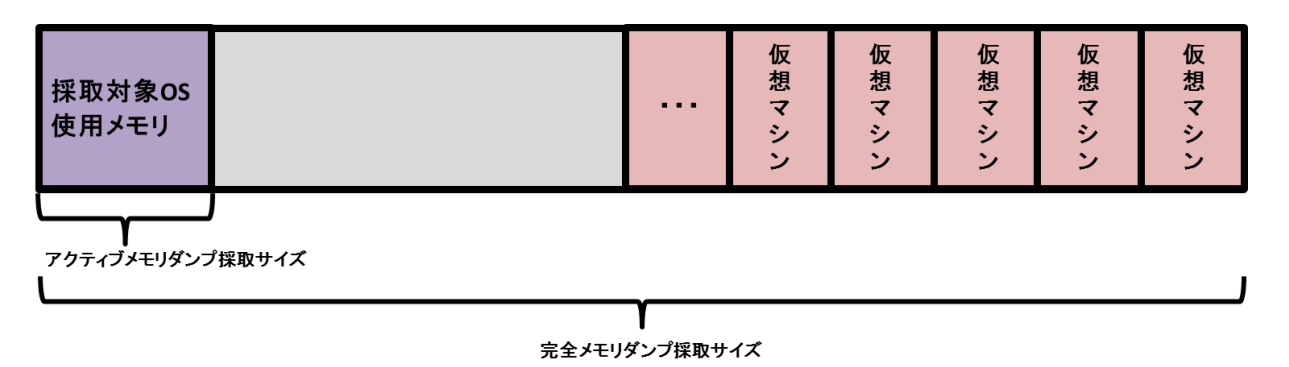

**図 1.1 アクティブメモリダンプ採取サイズ**

アクティブメモリダンプは、ごく稀なケースを除き、完全メモリダンプファイルと同等の情報が採取できます。仮想マシンに割 り当てられたメモリ領域がホストと比べ非常に大きくなる大規模 VDI 環境では、アクティブメモリダンプは障害時の調査や、デ ィスク容量の削減に有効な手段と言えます。

また、仮想マシンで動的メモリを使用している場合において、一度割当メモリ増加後に使用量が減少した場合であっても、ダン プ採取時は使用されているメモリ情報のみを出力するため、実際に採取されるダンプの容量削減と([10\)](#page-11-1)、採取時間の短縮が見込め ます。このように、大容量のメモリを搭載した仮想化環境では、ホスト・ゲスト共にアクティブメモリダンプを使用することに より、ダンプに使用するディスク容量の削減と、ダンプの採取にかかる時間の短縮を実現できます。

完全メモリダンプ、アクティブメモリダンプ、それぞれで採取される情報、必要となるディスク容量、及び採取にかかる時間を 考慮した上で、環境に合ったダンプファイルの形式を選択してください。

完全メモリダンプ、アクティブメモリダンプの詳しい容量の見積もりについては、それぞれ『[4](#page-15-0) [完全メモリダンプのディスク容量](#page-15-0) [の見積もり』](#page-15-0)、『[5](#page-24-0) [アクティブメモリダンプのディスク容量見積もり』](#page-24-0)を参照してください。

<span id="page-11-1"></span><sup>10</sup> 見積もりの段階では、仮想マシンが使用する可能性のある最大のメモリサイズを考慮してください。

# <span id="page-12-0"></span>**2. ディスク形式**

ディスク形式には MBR 形式と GPT 形式があります

#### **表 2.1 ディスク形式ごとのパーティション数と最大サイズ**

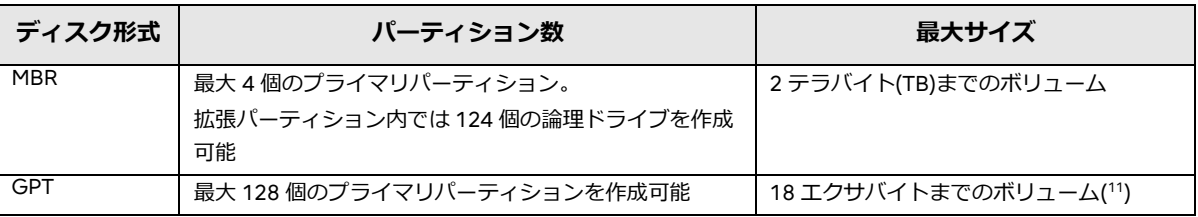

2TB 以上のボリュームを取り扱う場合には、GPT 形式にする必要があります。

<span id="page-12-1"></span><sup>11</sup> NTFS がサポートするボリュームの最大サイズは 256 テラバイトです。

# <span id="page-13-0"></span>**3. ダンプファイル作成の仕組み**

ダンプファイルを確実にディスクへ保存するためには、適切にディスクを設計する必要があります。適切にディスクを設計する ためには、メモリダンプファイル作成の仕組みについての理解が欠かせません。本章では、完全メモリダンプおよびアクティブ メモリダンプファイル作成の仕組みを説明します。ダンプファイル作成のためのページングファイル(pagefile.sys または dedicateddumpfile.sys)の作成場所がメモリダンプファイル格納先ドライブと同じか異なるか、またはページングファイルに dedicateddumpfile.sys を利用するかしないかの違いにより、メモリダンプファイル作成の仕組みは違ってきます。

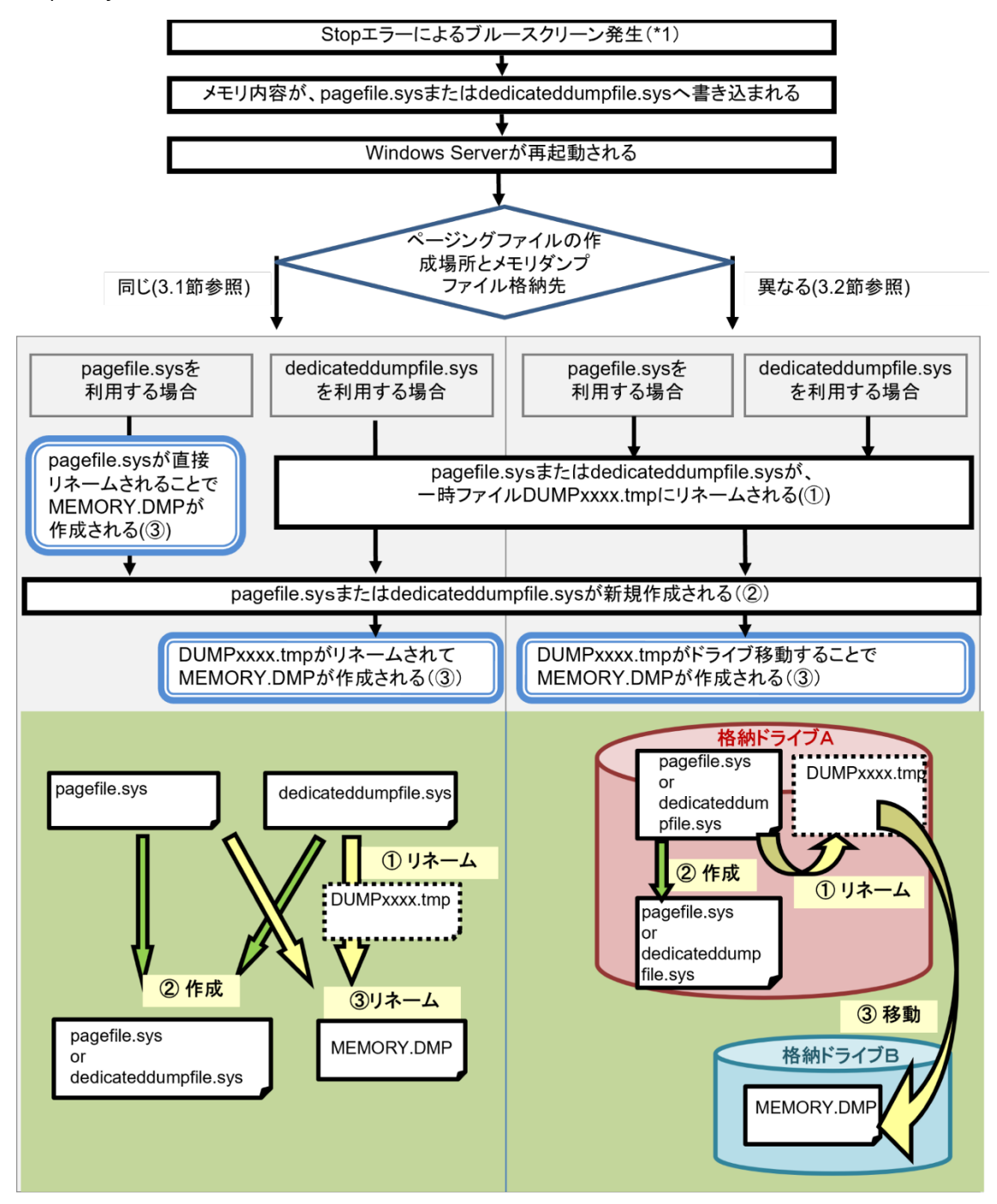

**図 3.1 完全メモリダンプファイル作成の仕組み**

\*1 ブルースクリーン画面のデザインは、OS ごとに異なります。詳細は[『付録](#page-40-0) B [ブルースクリーン画面のデザインについて』](#page-40-0)を 参照してください。

## <span id="page-14-0"></span>**3.1 ページングファイルとメモリダンプファイルの格納先ドライブが同じ場合**

pagefile.sys を利用しているか、dedicateddumpfile.sys を利用しているかでファイル作成の動作が異なります。

pagefile.sys を利用している場合、Stop エラーによるブルースクリーン発生後に Windows が再起動されると、pagefile.sys は MEMORY.DMP にリネームされます。MEMORY.DMP へのリネーム後に pagefile.sys が新規作成されます。

dedicateddumpfile.sys を利用している場合、メモリダンプファイル作成のための一時保存用のファイルとして DUMPxxxx.tmp(xxxx は任意の 16 進数)にリネームされます。リネーム後に dedicateddumpfile.sys が新規作成されます。その 後、DUMPxxxx.tmp が MEMORY.DMP にリネームされます。すでに MEMORY.DMP が存在している場合、一時的に dedicateddumpfile.sys と DUMPxxxx.tmp と MEMORY.DMP の 3 つのファイルが同時に存在することになりますので、3 つの ファイルを同時に格納できる容量のディスクを用意する必要があります。

どちらの場合も、メモリダンプファイルのドライブ間の移動はないため、ファイルサイズが大きくても MEMORY.DMP の作成時 間は短くなります。

## <span id="page-14-1"></span>**3.2 ページングファイルとメモリダンプファイルの格納先ドライブが異なる場合**

Stop エラーによるブルースクリーン発生後に Windows が再起動されると、pagefile.sys または dedicateddumpfile.sys はメモ リダンプファイル作成のための一時保存用のファイルとして DUMPxxxx.tmp にリネームされます。リネーム後に pagefile.sys ま たは dedicateddumpfile.sys が新規作成されます。その後、DUMPxxxx.tmp はメモリダンプファイル格納先ドライブに移動する とともに MEMORY.DMP としてリネームされます。

DUMPxxxx.tmp のファイルサイズが大きい場合、ドライブ移動にかかる時間が長くなるため、MEMORY.DMP の作成時間が長く なることに留意してください。

上記のように、メモリダンプファイルの格納先、dedicateddumpfile.sys の利用有無、DUMPxxxx.tmp ファイルの有無により、 これらのファイル配置が異なるため、システム領域およびデータ領域に必要なディスク容量は変わります。次章では、それぞれ の状況におけるディスク容量の見積もり方法について説明します。

# <span id="page-15-0"></span>**4. 完全メモリダンプのディスク容量の見積もり**

完全メモリダンプファイルの採取に必要なディスク容量は、下記ファイルの組み合わせとなります。各ファイルの推奨サイズと データ領域への格納可否については次のようになります。

## **dedicateddumpfile.sys を利用しない場合に必要な領域**

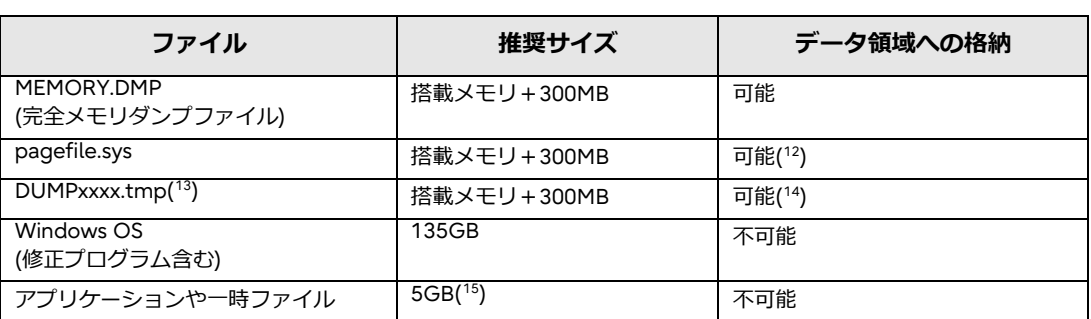

## **表 4.1 dedicateddumpfile.sys を利用しない場合に必要なファイルと推奨サイズ、格納先**

#### **dedicateddumpfile.sys を利用する場合に必要な領域**

#### <span id="page-15-2"></span><span id="page-15-1"></span>**表 4.2 dedicateddumpfile.sys を利用する場合に必要なファイルと推奨サイズ、格納先**

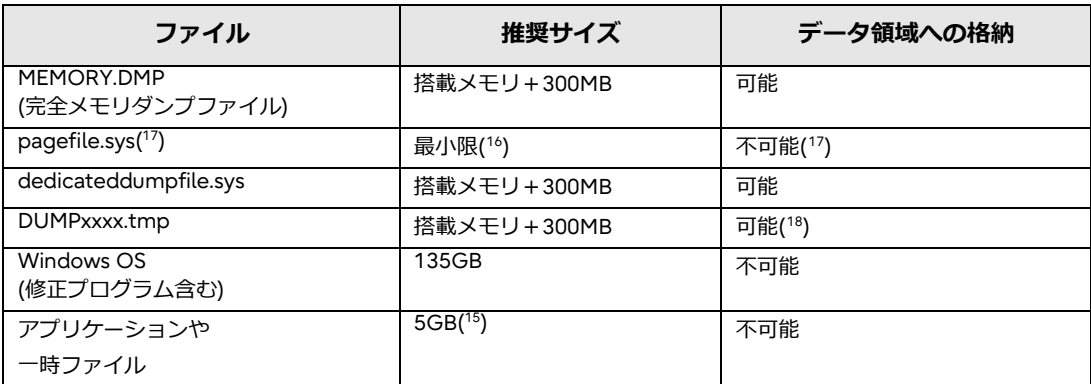

<span id="page-15-3"></span><sup>12</sup> データ領域に pagefile.sys を格納する場合でも、システム領域に pagefile.sys の作成が必要な場合があります。詳細は『[9.6](#page-37-4) [ペ](#page-37-4) ージングファイル(pagefile.sys)[に関する留意事項』](#page-37-4)を参照してください。

<span id="page-15-4"></span><sup>13</sup> pagefile.sys と完全メモリダンプファイルの格納先ドライブが異なる場合に、一時保存先として使用されます。

<span id="page-15-5"></span><sup>14</sup> pagefile.sys と同じドライブに格納されます。

<span id="page-15-6"></span><sup>15</sup> お客様環境に依存します。

<span id="page-15-7"></span><sup>16</sup> ページングファイルの容量として指定できる最小限の値は 16MB です。

<span id="page-15-8"></span><sup>17</sup> dedicateddumpfile.sys を利用する場合でも、システム領域に pagefile.sys の作成が必要な場合があります。詳細は『[9.6](#page-37-4) [ペー](#page-37-4) ジングファイル(pagefile.sys)[に関する留意事項』](#page-37-4)を参照してください。

<span id="page-15-9"></span><sup>18</sup> dedicateddumpfile.sys と同じドライブに格納されます。

## **Windows OS(修正プログラムを含む)の推奨サイズについて**

推奨サイズは以下を想定して見積もりました。

[見積り内訳]

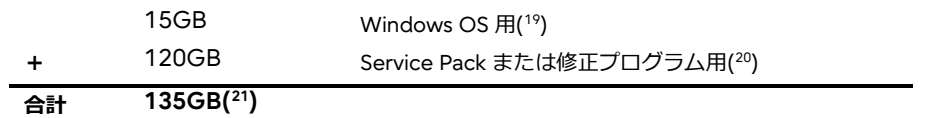

長期間の運用や修正プログラムを頻繁に適用する場合は、上記サイズを超える可能性があります。

Windows OS のサイズ見積もりに関する詳細な情報は[『付録](#page-39-0) A Windows OS [用サイズについて』](#page-39-0)を参照してください。

また、完全メモリダンプファイルの格納先の違いと、dedicateddumpfile.sys を利用するかどうかの違いにより、システム領域 およびデータ領域のディスク容量見積もりが変わってきます。利用ケースのマトリックスとしては、次のようになります。

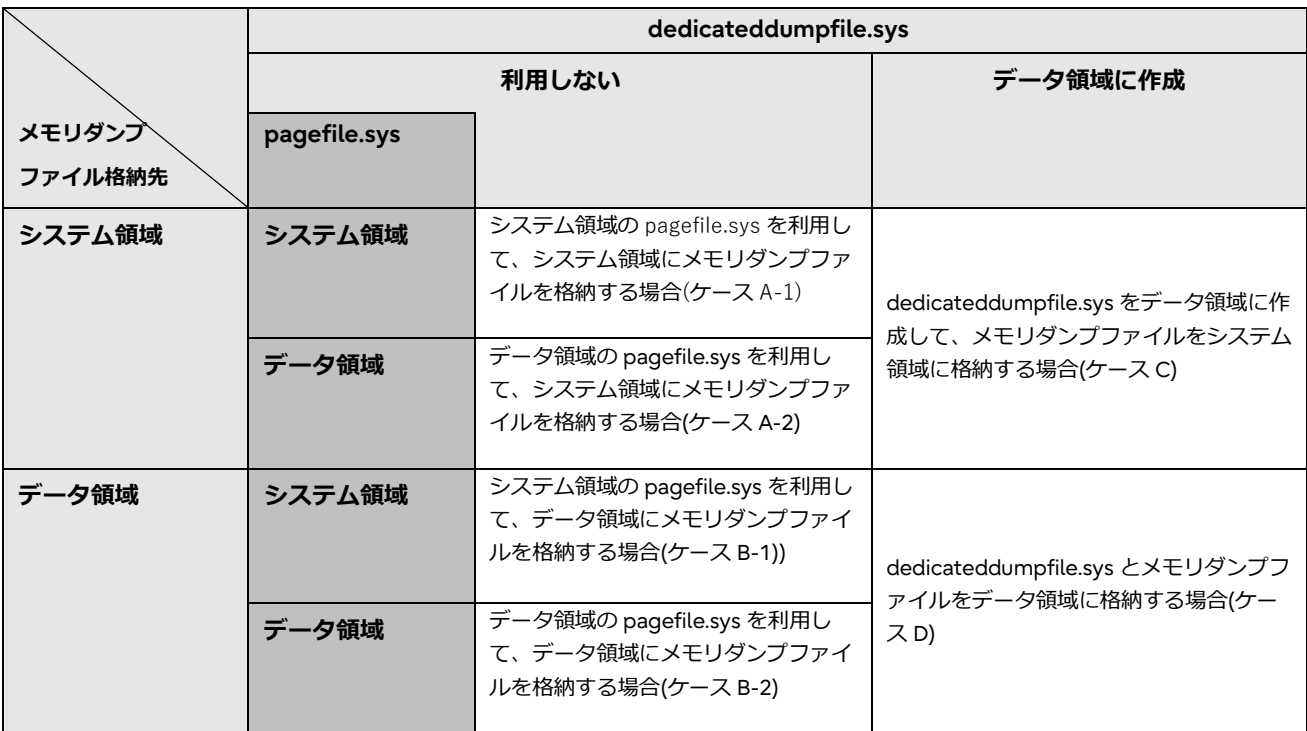

#### **表 4.3 メモリダンプファイル採取ケースのマトリックス**

以降では、各ケースにおける、利用領域の配置とディスク容量見積もり例を示します。

<span id="page-16-0"></span><sup>19</sup> 日本語環境でインストールのみを行った場合のサイズとなります。

<span id="page-16-1"></span><sup>20</sup> Windows Server 2022 において、2022 年に提供された修正プログラムを毎月 1 回適用した結果、適用ごとに 2GB ずつシステ ム領域のサイズが増加しました。この運用を 5 年間継続すると想定しています。 2GB×12 か月×5 年=120GB

<span id="page-16-2"></span><sup>21</sup> Windows OS サイズは少なくともそれぞれの OS のシステム要件以上のサイズを見積ってください。

# <span id="page-17-0"></span>**4.1 システム領域の pagefile.sys を利用して、システム領域にメモリダンプファイルを格納する場合(ケース A-1)**

1)ケース A-1 の場合は、システム領域を C ドライブ、データ領域を D ドライブとして、表 [4.4](#page-17-1) のファイルを配置します。表で は、配置する領域に○をつけ、配置しない領域には×をつけています。

<span id="page-17-1"></span>なお DUMPxxxx.tmp は、pagefile.sys と完全メモリダンプファイルの配置先が同じドライブなため、作成されません。

| ファイル                     | システム領域   | データ領域    |
|--------------------------|----------|----------|
|                          | (C ドライブ) | (D ドライブ) |
| MEMORY.DMP(完全メモリダンプファイル) |          | $\times$ |
| pagefile.sys             |          | $\times$ |
| DUMPxxxx.tmp             | $\times$ | X        |
| Windows OS(修正プログラム含む)    |          | ×        |
| アプリケーションや一時ファイル          |          | $\times$ |

**表 4.4 ケース A-1 のファイル配置先**

## **[見積もり例]**

512GB のメモリを搭載した場合で見積もると下図のようになります([22](#page-17-2))。

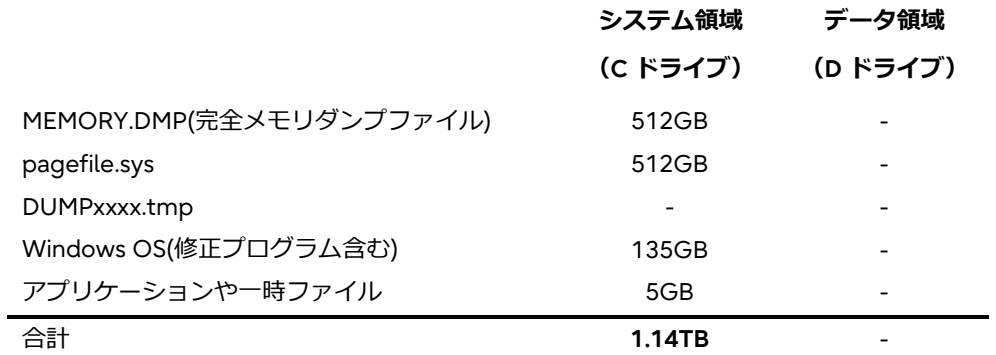

**図 4.1 ケース A-1 の見積もり例**

<span id="page-17-2"></span><sup>22</sup> 搭載メモリ+300MB のような MB 単位のサイズについては、見積もり例の合計に表していません。

# <span id="page-18-0"></span>**4.2 データ領域の pagefile.sys を利用して、システム領域にメモリダンプファイルを格納する場合(ケース A-2)**

<span id="page-18-1"></span>ケース A-2 の場合は、システム領域を C ドライブ、データ領域を D ドライブとして、表 [4.5](#page-18-1) のファイルを配置します。表では、 配置する領域に○をつけ、配置しない領域には×をつけています。

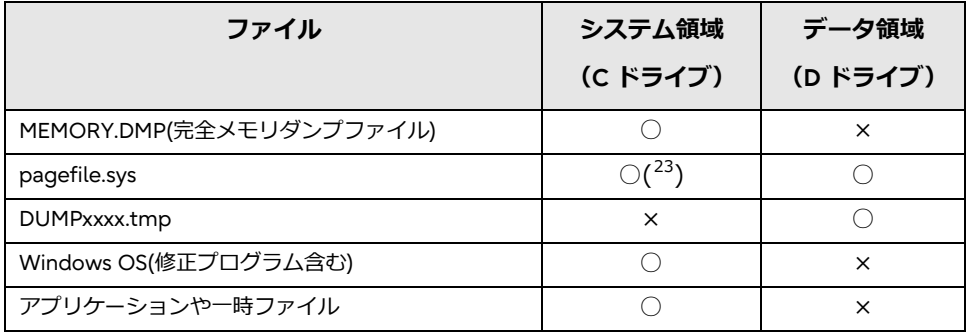

#### <span id="page-18-2"></span>**表 4.5 ケース A-2 のファイル配置先**

## **[見積もり例]**

512GB のメモリを搭載した場合で見積もると下図のようになります([24](#page-18-4))。

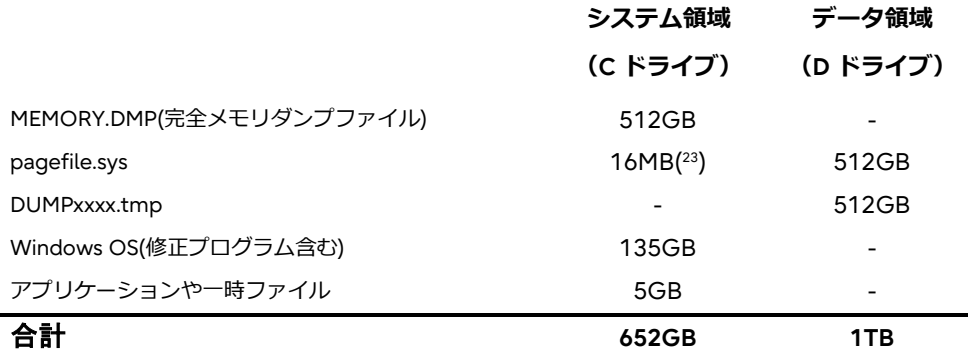

**図 4.2 ケース A-2 の見積もり例**

<span id="page-18-3"></span><sup>23</sup>システム領域にも pagefile.sys の配置が必要な場合があります。詳細は『[9.6](#page-37-4) [ページングファイル](#page-37-4)(pagefile.sys)に関する留意事 [項』](#page-37-4)を参照してください。

<span id="page-18-4"></span><sup>24</sup> 搭載メモリ+300MB のような MB 単位のサイズについては、見積もり例の合計に表していません。

## <span id="page-19-0"></span>**4.3 システム領域の pagefile.sys を利用して、データ領域にメモリダンプファイルを格納する場合(ケース B-1)**

ケース B-1 の場合は、システム領域を C ドライブ、データ領域を D ドライブとして、表 4.6 のファイルを配置します。表では、 配置する領域に○をつけ、配置しない領域には×をつけています。

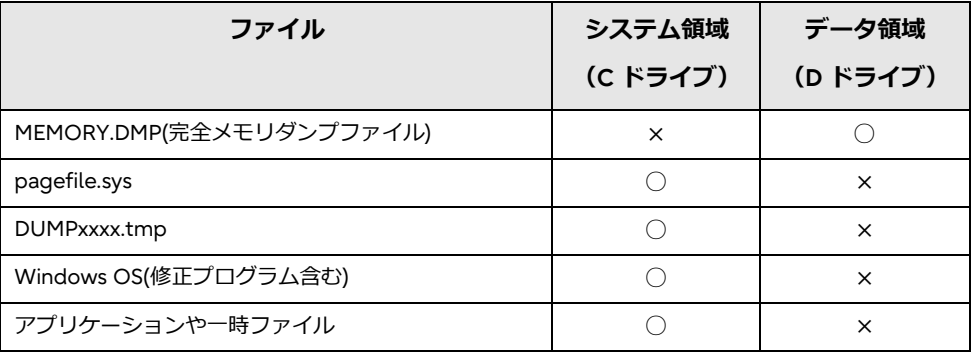

## **表 4.6 ケース B-1 のファイル配置先**

## **[見積もり例]**

512GB のメモリを搭載した場合で見積もると下図のようになります([25](#page-19-1))。

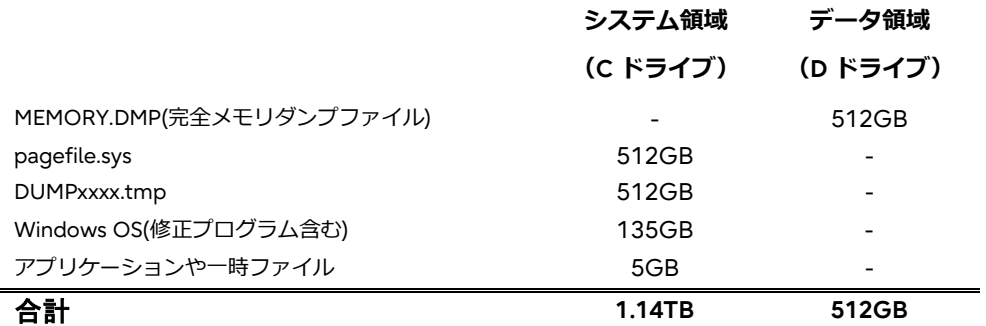

**図 4.3 ケース B-1 の見積もり例**

<span id="page-19-1"></span><sup>25</sup> 搭載メモリ+300MB のような MB 単位のサイズについては、見積もり例の合計に表していません。

# <span id="page-20-0"></span>**4.4 データ領域の pagefile.sys を利用して、データ領域にメモリダンプファイルを格納する場合(ケース B-2)**

ケース B-2 の場合は、システム領域を C ドライブ、データ領域を D ドライブとして、表 [4.7](#page-20-1) のファイルを配置します。表では、 配置する領域に○をつけ、配置しない領域には×をつけています。

<span id="page-20-1"></span>なお DUMPxxxx.tmp は、pagefile.sys と完全メモリダンプファイルの配置先が同じドライブなため、作成されません。

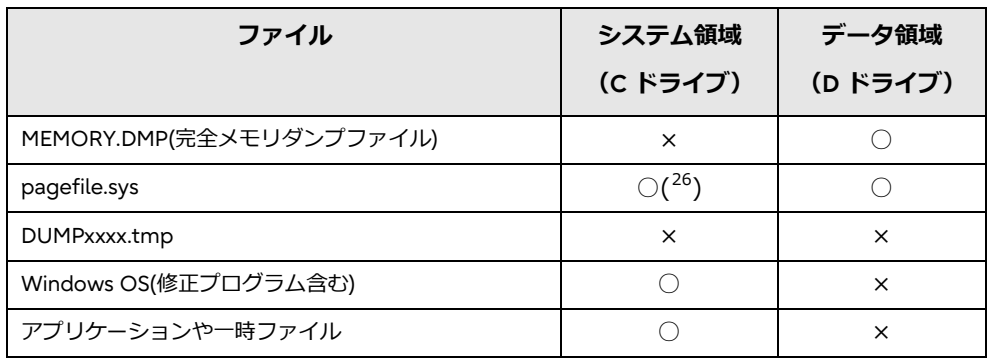

#### <span id="page-20-2"></span>**表 4.7 ケース B-2 のファイル配置先**

## **[見積もり例]**

512GB のメモリを搭載した場合見積もると下図のようになります([27](#page-20-4))。

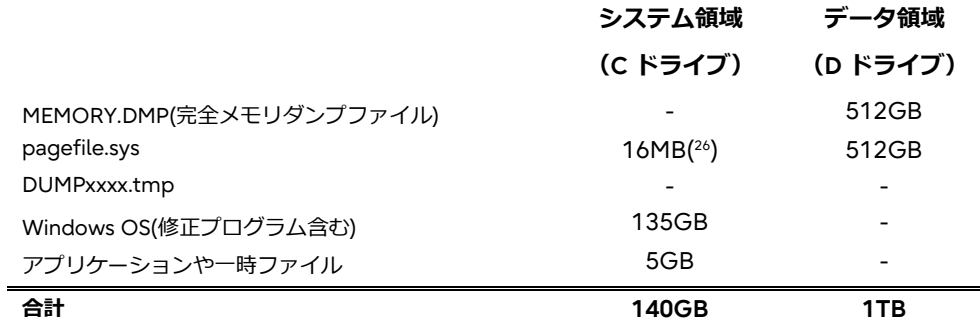

**図 4.4 ケース B-2 の見積もり例**

<span id="page-20-3"></span><sup>26</sup> システム領域にも pagefile.sys の配置が必要な場合があります。詳細は『[9.6](#page-37-4) [ページングファイル](#page-37-4)(pagefile.sys)に関する留意事 [項』](#page-37-4)を参照してください。

<span id="page-20-4"></span><sup>27</sup> 搭載メモリ+300MB のような MB 単位のサイズについては、見積もり例の合計に表していません。

# <span id="page-21-0"></span>**4.5 dedicateddumpfile.sys をデータ領域に作成して、メモリダンプファイルをシステム領域に格納する場合 (ケース C)**

<span id="page-21-1"></span>ケース C の場合は、システム領域を C ドライブ、データ領域を D ドライブとして、表 [4.8](#page-21-1) のファイルを配置します。表では、配 置する領域に○をつけ、配置しない領域には×をつけています。

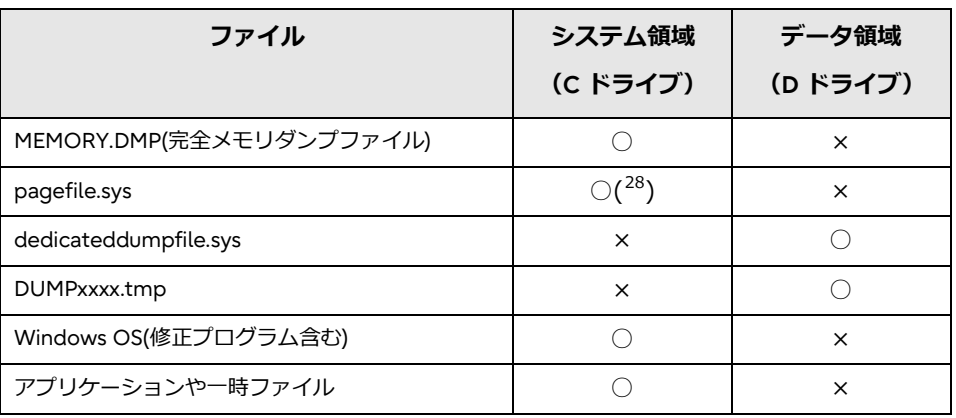

#### <span id="page-21-2"></span>**表 4.8 ケース C のファイル配置先**

## **[見積もり例]**

メモリを 512GB 搭載している場合の見積もりは、下図のようになります([29\)](#page-21-4)。

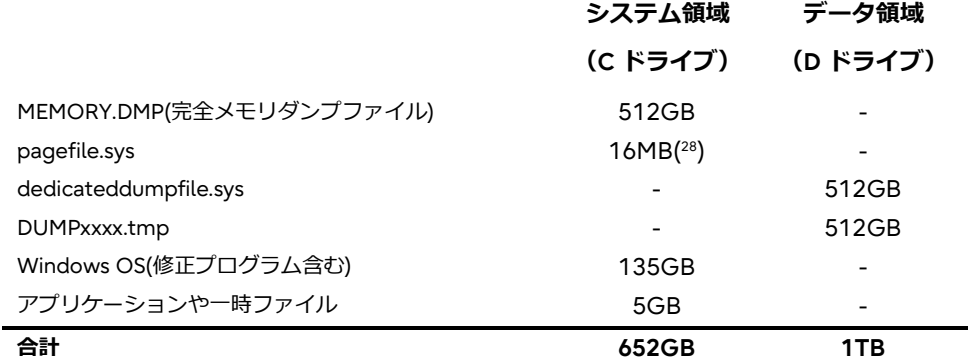

**図 4.5 ケース C の見積もり例**

<span id="page-21-3"></span><sup>28</sup> システム領域に pagefile.sys の配置が必要な場合があります。詳細は『[9.6](#page-37-4) [ページングファイル](#page-37-4)(pagefile.sys)に関する留意事 [項』](#page-37-4)を参照してください。

<span id="page-21-4"></span><sup>29</sup> 搭載メモリ+300MB のような MB 単位のサイズについては、見積もり例の合計に表していません。

## <span id="page-22-0"></span>**4.6 dedicateddumpfile.sys とメモリダンプファイルをデータ領域に格納する場合(ケース D)**

<span id="page-22-1"></span>ケース D の場合は、システム領域を C ドライブ、データ領域を D ドライブとして、表 [4.9](#page-22-1) のファイルを配置します。下表では、 配置する領域に○をつけ、配置しない領域には×をつけています。

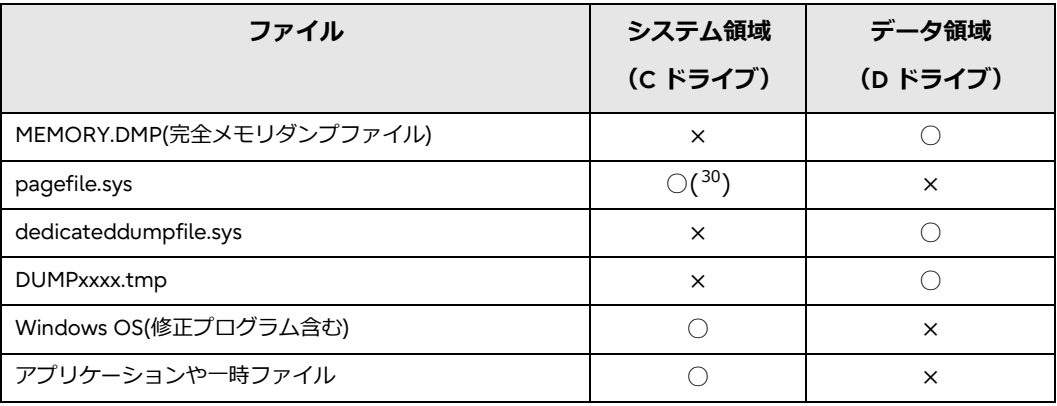

#### <span id="page-22-2"></span>**表 4.9 ケース D のファイル配置先**

## **[見積もり例]**

メモリを 512GB 搭載している場合の見積もりは、下図のようになります([31\)](#page-22-4)。

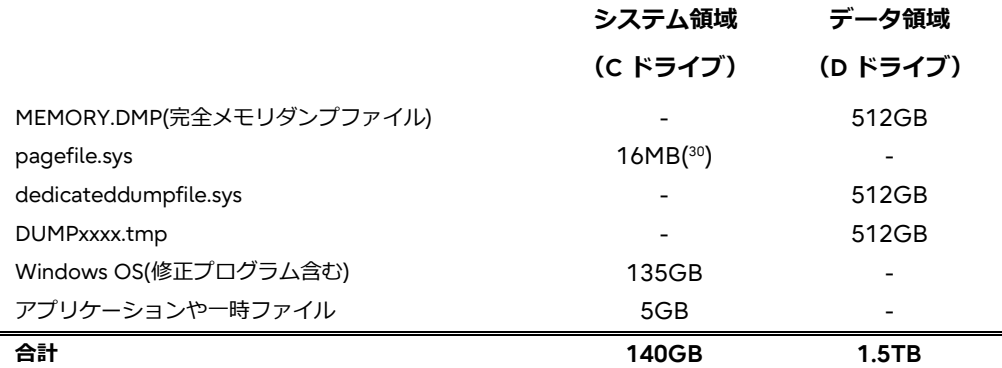

**図 4.6 ケース D の見積もり例**

<span id="page-22-3"></span><sup>30</sup> システム領域に pagefile.sys の配置が必要な場合があります。詳細は『[9.6](#page-37-4) [ページングファイル](#page-37-4)(pagefile.sys)に関する留意事 [項』](#page-37-4)を参照してください。

<span id="page-22-4"></span><sup>31</sup> 搭載メモリ+300MB のような MB 単位のサイズについては、見積もり例の合計に表していません。

# <span id="page-23-0"></span>**4.7 ディスク容量見積もり まとめ**

各ケースにおける搭載メモリ量とディスク容量の早見表は次のとおりです([32\)](#page-23-1)。

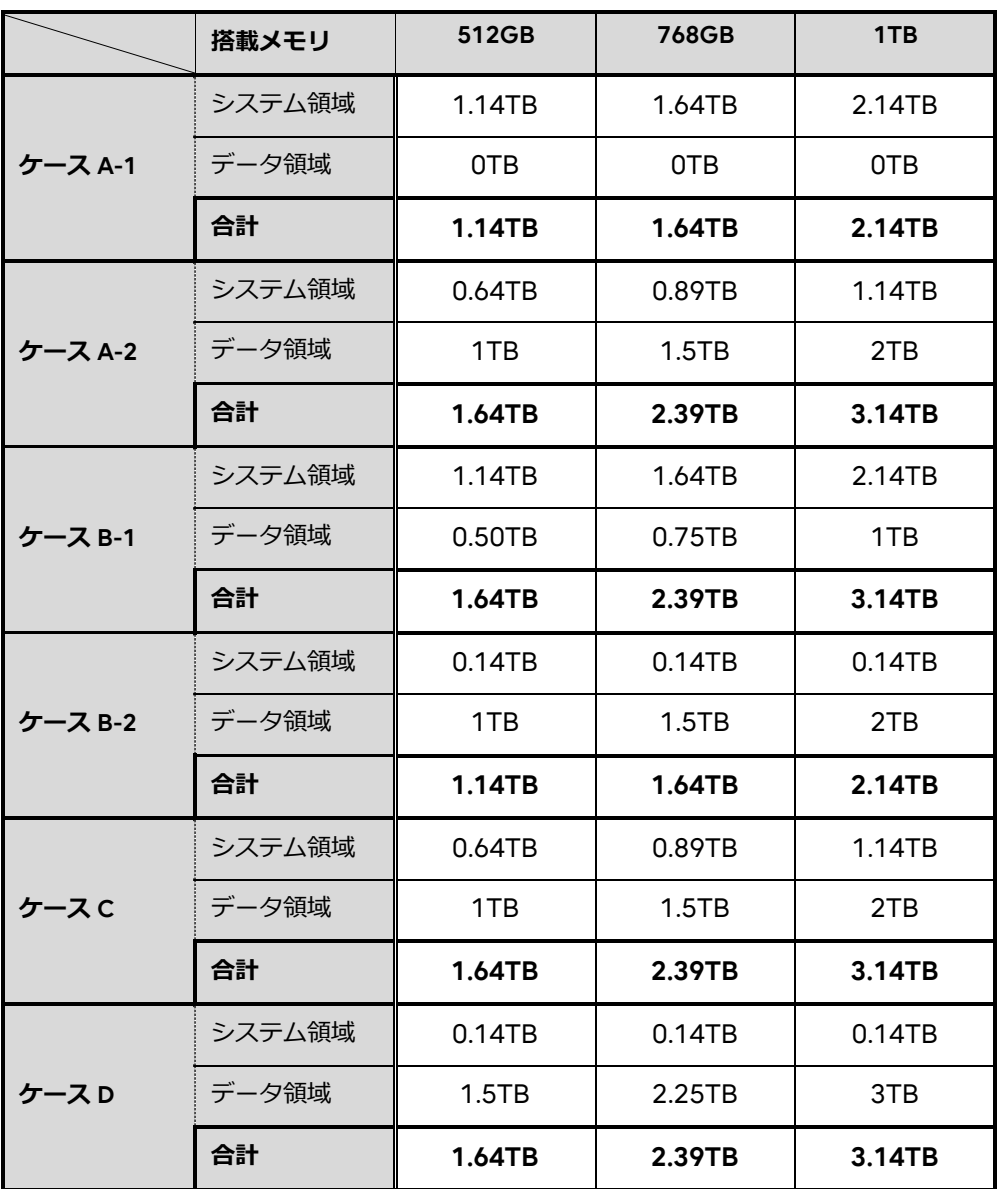

#### **表 4.10 ディスク容量早見表**

必要なディスク容量をもっとも少なく抑えられるのは、次の 2 つのケースです。

- ケース A-1「システム領域の pagefile.sys を利用して、システム領域にメモリダンプファイルを格納する」
- ケース B-2「データ領域の pagefile.sys を利用して、データ領域にメモリダンプファイルを格納する」

2TB 以上のボリュームを扱うためには、ディスク形式を GPT 形式にする必要があります。6 章では、ディスク容量が 2TB 以上必 要だと見積もられた場合の対応について説明します。

<span id="page-23-1"></span><sup>32</sup> 搭載メモリ+300MB のような MB 単位のサイズについては、見積もり例の合計に表していません。

# <span id="page-24-0"></span>**5. アクティブメモリダンプのディスク容量見積もり**

アクティブメモリダンプファイルを採取する際に必要なディスク容量は、仮想化環境を使用している場合と、仮想化環境を使用 していない場合で、見積もり方法が異なります。そのため、本章では、仮想化環境を使用している場合と、使用していない場 合、それぞれを説明します。また、本章ではページングファイル、ダンプファイル共に、システム領域に保存する場合を例に見 積もりを行います。ページングファイルをデータ領域に保存する際の見積もり方法については、完全メモリダンプファイル作成 時と同様ですので、『[4](#page-15-0) [完全メモリダンプのディスク容量の見積もり』](#page-15-0)を参照してください。

#### <span id="page-24-1"></span>**5.1 仮想化環境を使用している場合**

仮想化環境を使用している場合、アクティブメモリダンプファイル容量の見積もりは、仮想マシンの稼働台数や動的メモリを使 用するかを考慮して計算する必要があります。

#### **[見積もり例 1]**

512GB のメモリを搭載し、Hyper-V 上に仮想マシン 40 台を構築し、各 10GB ずつ静的メモリを割り当てた場合(稼働率 100%)に見積もると下図のようになります([33\)](#page-24-3)。

<span id="page-24-2"></span>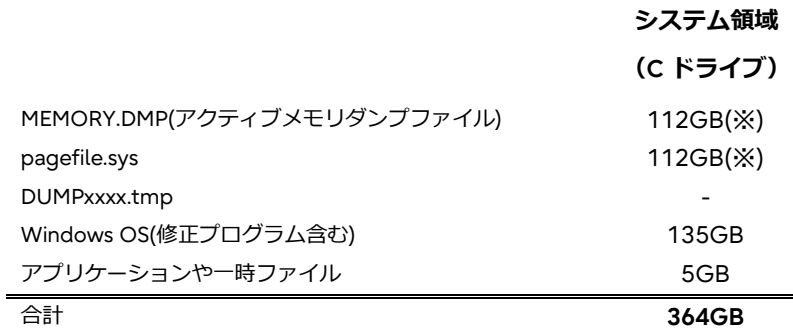

※512GB - 400GB (10GB × 40 台) ×100%

#### **図 5.1 Hyper-V を使用している場合(最少稼働率 100%)の見積もり例**

#### **[見積もり例 2]**

512GB のメモリを搭載し、Hyper-V 上に仮想マシン 40 台を構築し、各 10GB ずつ静的メモリを割り当てた場合(稼働率 50%)に見積もると下図のようになります[\(33\)](#page-24-2)。

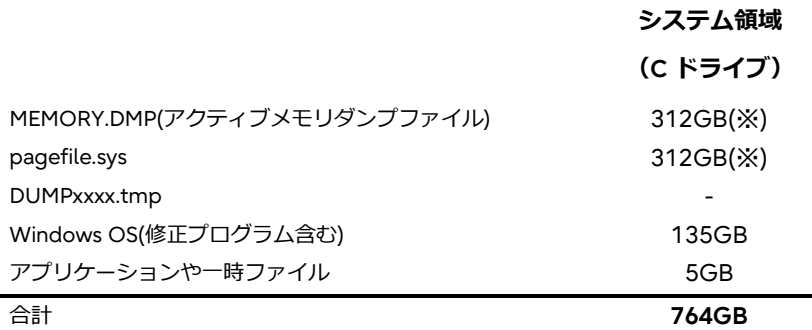

※512GB - 200GB(10GB × 40 台)×50%

#### **図 5.2 Hyper-V を使用している場合(最少稼働率 50%)の見積もり例**

<span id="page-24-3"></span><sup>33</sup> 搭載メモリ+300MB のような MB 単位のサイズについては、見積もり例の合計に表していません。

同様のメモリを搭載した完全メモリダンプファイルでは 1.14TB の空き容量が必要[\(4.1](#page-17-0) 参照)であるため、仮想化環境でアクティ ブメモリダンプを使用する場合、大幅に空き容量を削減できることがわかります。

仮想マシンに静的メモリを割り当てている場合でも、仮想マシンを起動していない場合は、仮想マシンに割り当てたメモリをホ ストが使用可能です。そのため、見積もりをする際は、仮想マシンの稼働率を考慮してください。例えば、見積もり例 2 のよう に、仮想マシンが合計で 400GB(10GB×40 台)のメモリを使用する仮想化環境を構築している場合であっても、最小稼働率が 50%の場合、200GB(400GB×50%)はホストで使用される可能性があります。そのため、200GB を搭載メモリから引いた 312GB がダンプ及びページングファイルに必要な空き容量です。

ただし、仮想マシンに動的メモリを割り当てている場合、仮想マシンが使用するメモリサイズが固定されないため、ホストが使 用できるメモリサイズを固定できません。そのため、仮想マシンに動的メモリを割り当てている場合は、『[5.2](#page-25-0) [仮想化環境を使用](#page-25-0) [しない場合』](#page-25-0)を参考に見積もりを行ってください。

#### <span id="page-25-0"></span>**5.2 仮想化環境を使用しない場合**

Hyper-V の仮想化環境を使用していない場合、採取対象 OS が搭載メモリすべてを使用する可能性があるため、完全メモリダン プと同様に、搭載メモリ容量すべてを考慮して見積もりをおこなう必要があります。

#### **[見積もり例]**

512GB のメモリを搭載した場合に見積もると下図のようになります([34](#page-25-2))。

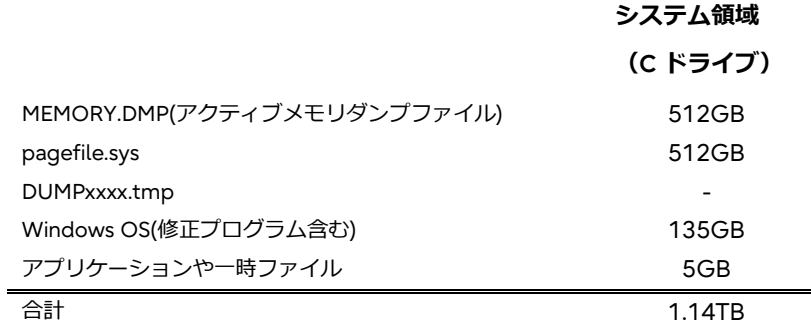

#### **図 5.3 Hyper-V を使用しない場合の見積もり例**

<span id="page-25-1"></span>図 [5.3](#page-25-1) から、Hyper-V を使用しない環境では、ダンプファイルの見積もり容量は完全メモリダンプ[\(4.1](#page-17-0) 参照)と変わりがないこと がわかります。

<span id="page-25-2"></span><sup>34</sup> 搭載メモリ+300MB のような MB 単位のサイズについては、見積もり例の合計に表していません。

# <span id="page-26-0"></span>**6. GPT ディスク形式における考慮**

2TB 以上のボリュームが必要だと見積もられた場合に、以下の考慮が必要となります。

## <span id="page-26-1"></span>**6.1 システム領域に対する考慮**

システム領域のディスク形式を GPT 形式とするための要件として以下があります。要件を満たさない場合には、GPT 形式に出来 ません。

#### **[要件]**

本体サーバの UEFI 対応

本体サーバが UEFI(Unified Extensible Firmware Interface)ブート可能である必要があります。 UEFI および GPT 形式の詳細は、以下を参照してください。 参考:Windows and GPT FAQ [https://docs.microsoft.com/en-us/previous-versions/windows/hardware/design/dn640535\(v=vs.85\)](https://docs.microsoft.com/en-us/previous-versions/windows/hardware/design/dn640535(v=vs.85))

バックアップソフトウェア GPT 形式に対応したバックアップソフトウェアが必要です。また、バックアップ/リストアなどの保守にかかる時間が運用要 件に合致していることを確認してください。

## <span id="page-26-2"></span>**6.2 データ領域に対する考慮**

データ領域のディスク形式を GPT 形式とするための要件として以下があります。要件を満たさない場合には、GPT 形式に出来ま せん。

#### **[要件]**

バックアップソフトウェア GPT 形式に対応したバックアップソフトウェアが必要です。また、バックアップ/リストアなどの保守にかかる時間が運用要 件に合致していることを確認してください。 なお、メモリダンプファイル格納専用としてディスクを確保している場合に、そのディスクをバックアップする必要がある かどうかも合わせて検討してください。

#### <span id="page-26-3"></span>**6.3 ページングファイルの設定に対する考慮**

#### <span id="page-26-4"></span>**6.3.1 ドライブの空き容量が 2TB 以上ある場合の留意事項**

仮想メモリウィザード上でページングファイルの作成先として選択したドライブの空き領域が 2TB よりも大きな場合に、実際の ドライブの空き領域よりも小さく表示されます。そのため、十分な空き容量があるにも関わらず、表示された空き領域よりも大 きい値を設定しようとした時に次のエラーメッセージが表示されます。

## **指定した最大ページング ファイル サイズに対して、ドライブ X:のディスク領域が小さすぎます。 もっと小さい値を入力してください。**

このような場合、ウィザード上では表示されたディスク空き容量よりも大きいサイズのページングファイルを作成することがで きません。本現象を回避するには、wmic.exe([35](#page-26-5))を使用してページングファイルを設定してください([36](#page-26-6))。wmic.exe を使用し てページングファイルを設定した後は、通常のページングファイルと設定時と同様に、OS の再起動が必要です。

詳細は、以下を参照してください。

<span id="page-26-5"></span><sup>35</sup> Powershell から実行する場合は、一度 cmd.exe と入力後に wmic.exe のコマンドを実行してください。

<span id="page-26-6"></span><sup>36</sup> ページングファイルを設定する場合、最小値がダンプファイルのサイズを超える値になるように設定を行ってください。

参考:You cannot set page files on a partition that is larger than 2 terabytes

[https://learn.microsoft.com/en-US/troubleshoot/windows-server/performance/cannot-set-page-files-on-](https://learn.microsoft.com/en-US/troubleshoot/windows-server/performance/cannot-set-page-files-on-partition-larger-than-2-tb) [partition-larger-than-2-tb](https://learn.microsoft.com/en-US/troubleshoot/windows-server/performance/cannot-set-page-files-on-partition-larger-than-2-tb)

# <span id="page-28-0"></span>**7. メモリダンプ作成時に使用するページングファイルの指定方法**

完全メモリダンプファイル作成に使用するページングファイル(pagefile.sys)を、C ドライブではない任意のドライブに変更する 方法について、Windows Server 2019 を例に説明します。

ここでは、C ドライブに必要最小限のページングファイル([37\)](#page-28-2)、D ドライブにメモリダンプファイルを作成可能なサイズのページ ングファイルを配置したうえで、D ドライブのページングファイルをメモリダンプ作成時に使用するように PagingFiles という名 前のレジストリを編集します。

## <span id="page-28-1"></span>**7.1 ページングファイルの作成とレジストリエントリ PagingFiles の編集方法**

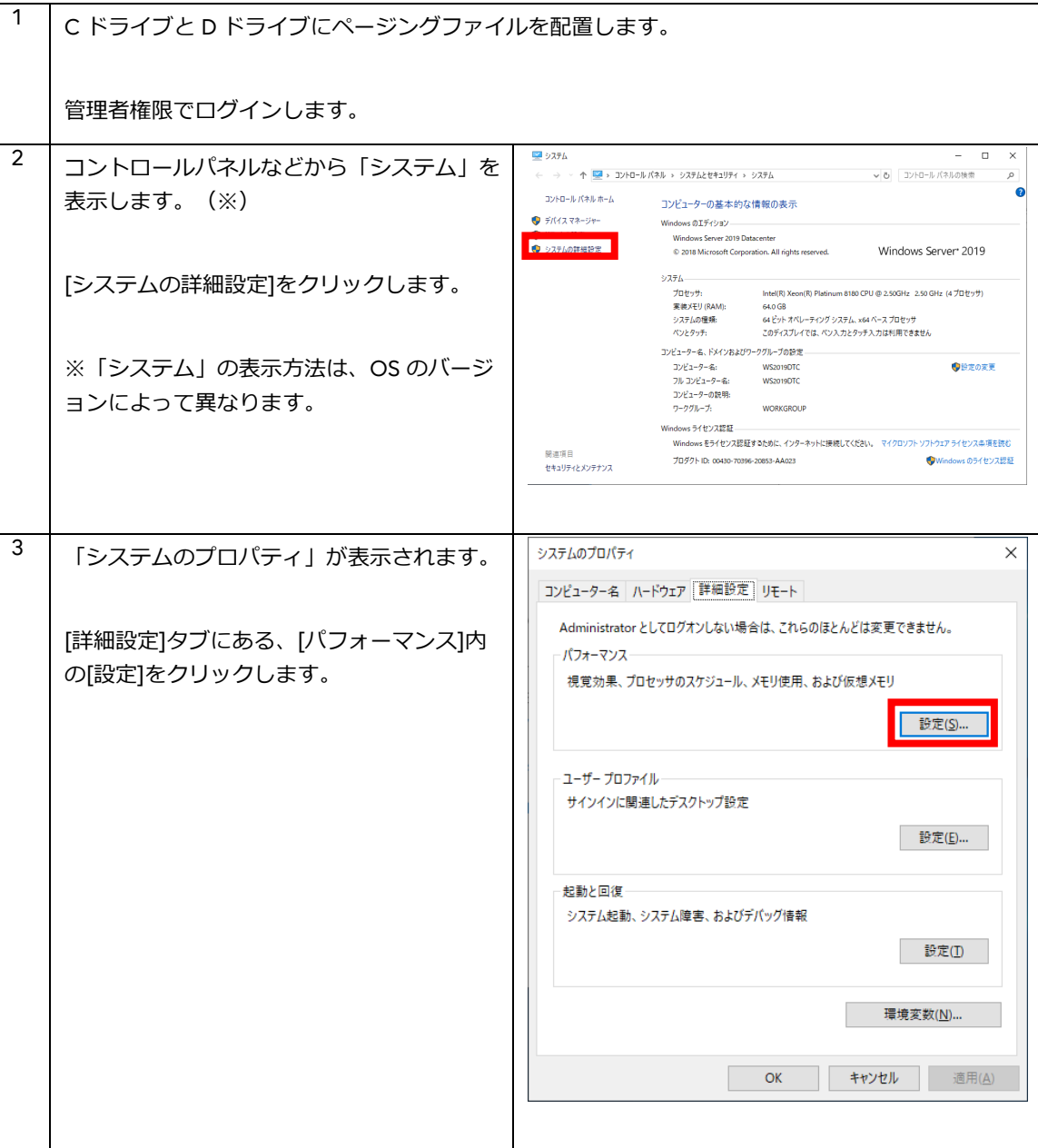

<span id="page-28-2"></span><sup>37</sup> C ドライブにページングファイルを作成する理由は『[9.6](#page-37-4) [ページングファイル](#page-37-4)(pagefile.sys)に関する留意事項』を参照してくだ さい。

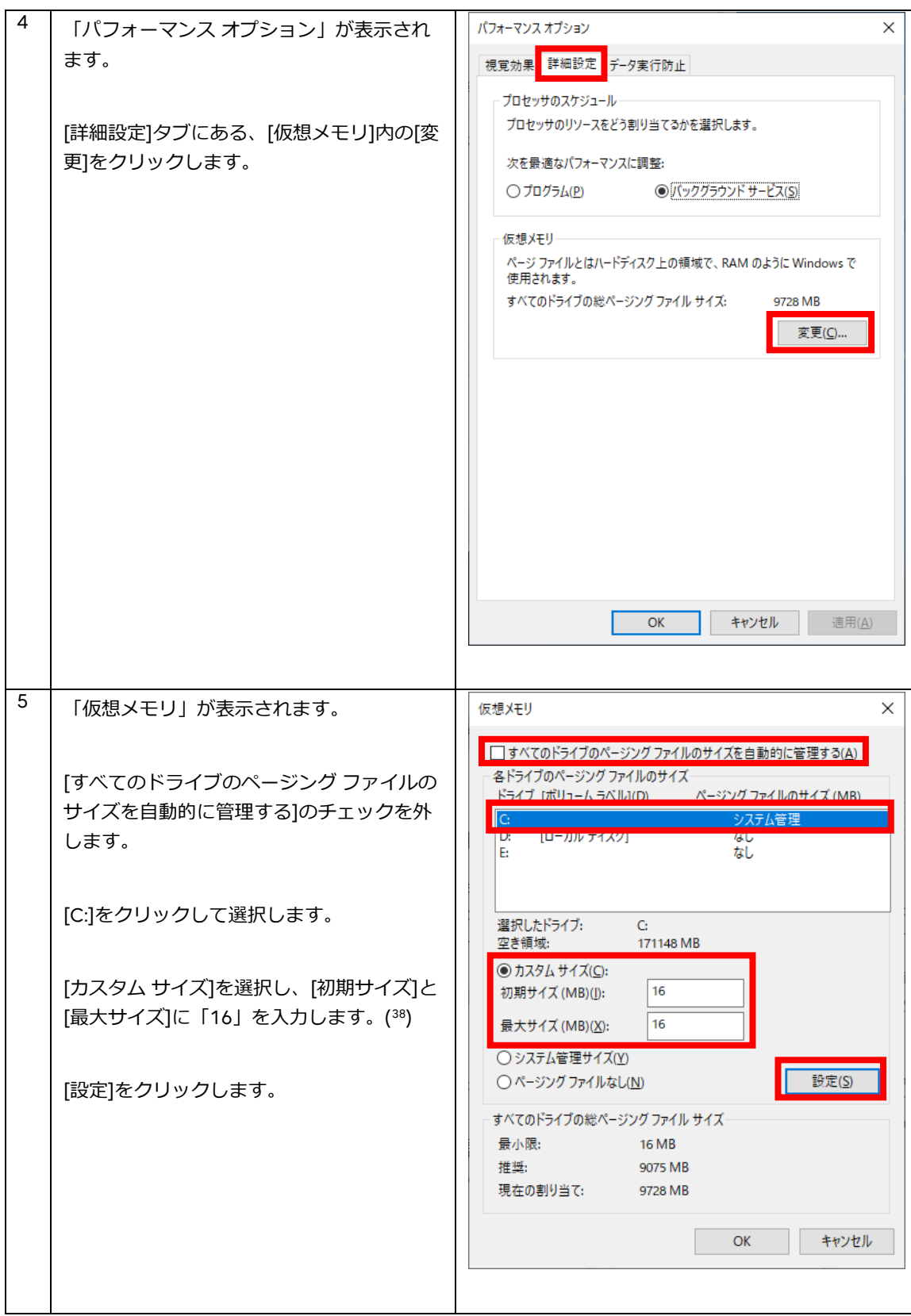

<span id="page-29-0"></span><sup>38 16</sup>MB は pagefile.sys の作成可能な最小限のサイズです。C ドライブにページングファイルを作成する理由は『[9.6](#page-37-4) [ページング](#page-37-4) ファイル(pagefile.sys)[に関する留意事項』](#page-37-4)を参照してください。

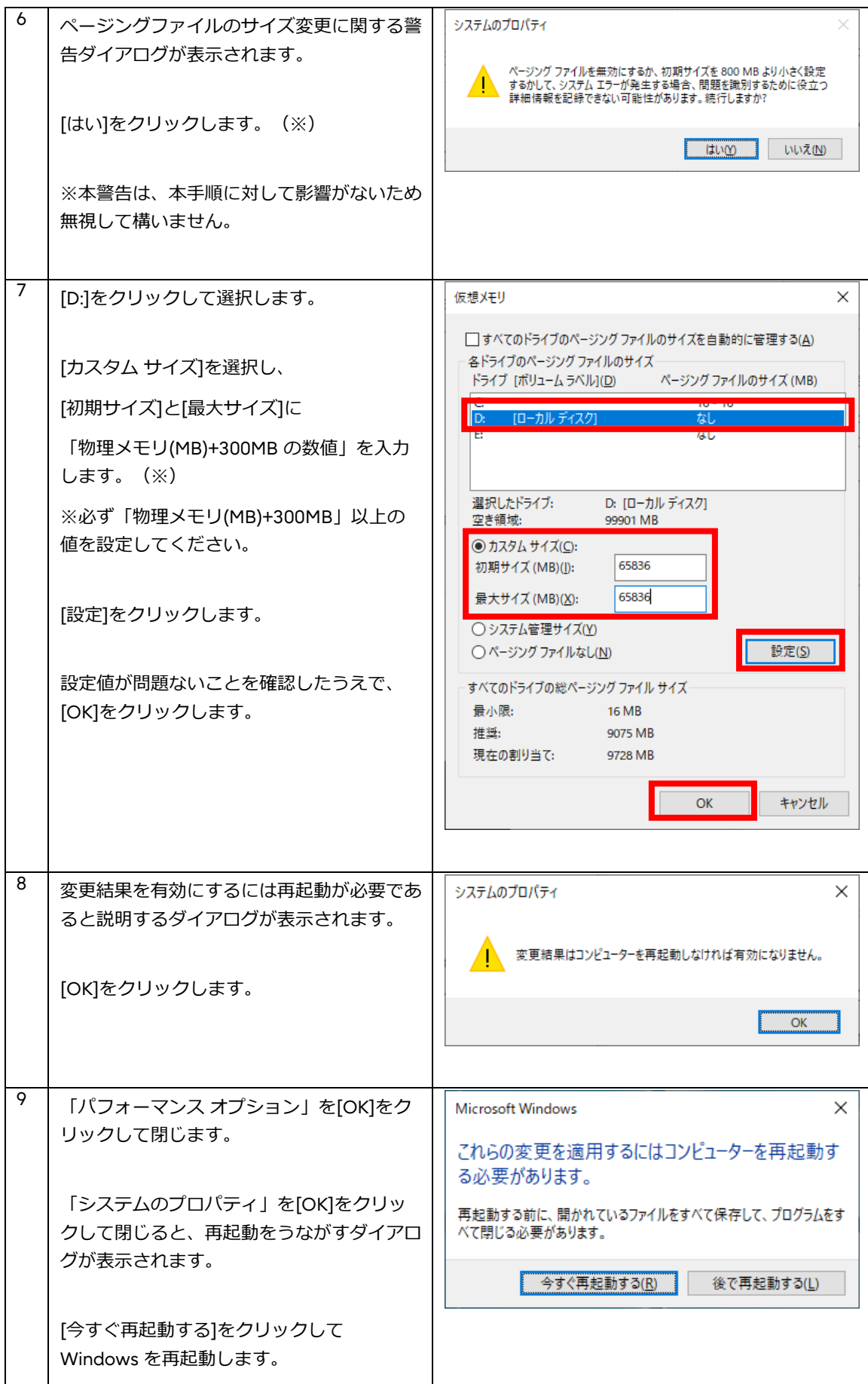

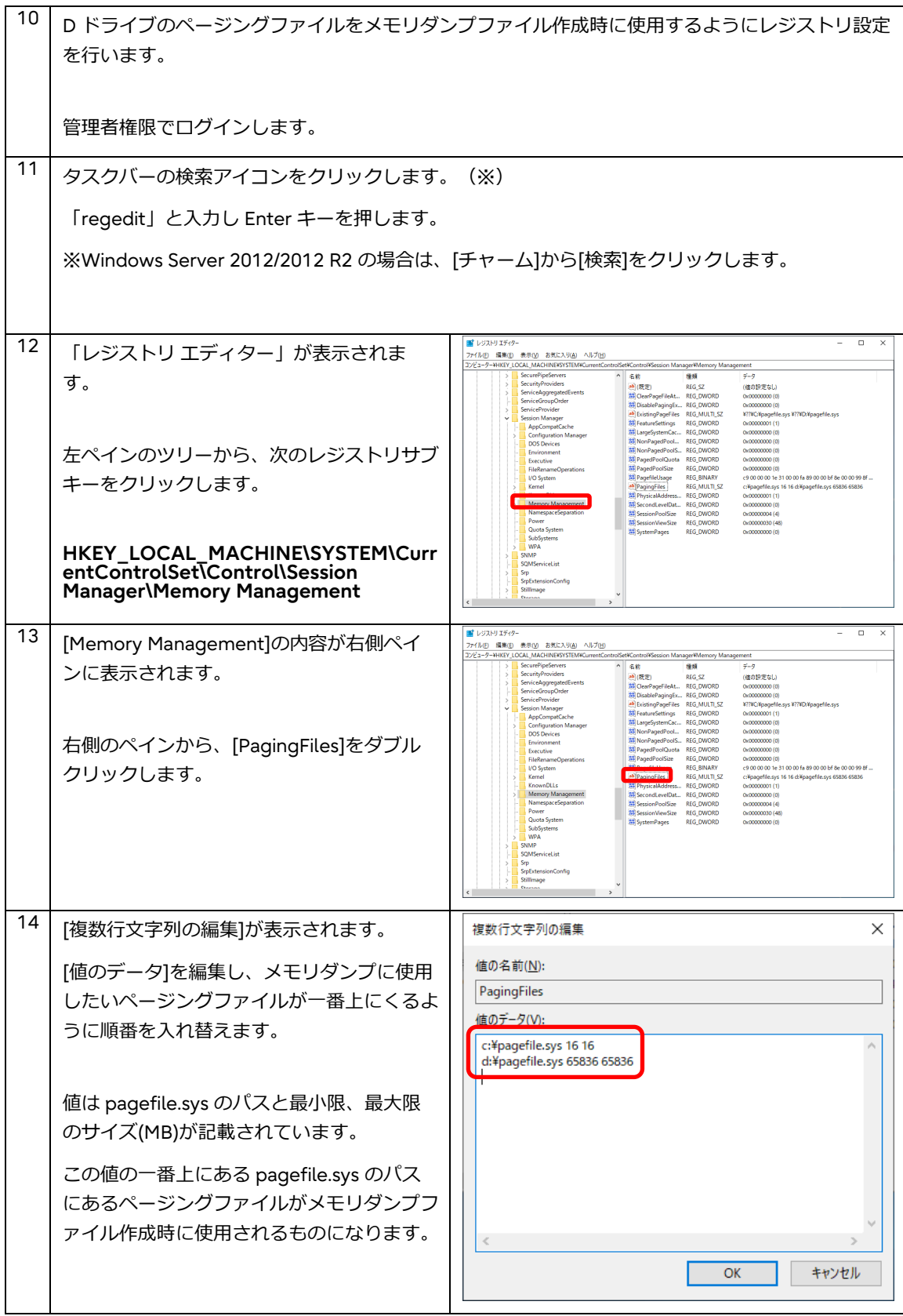

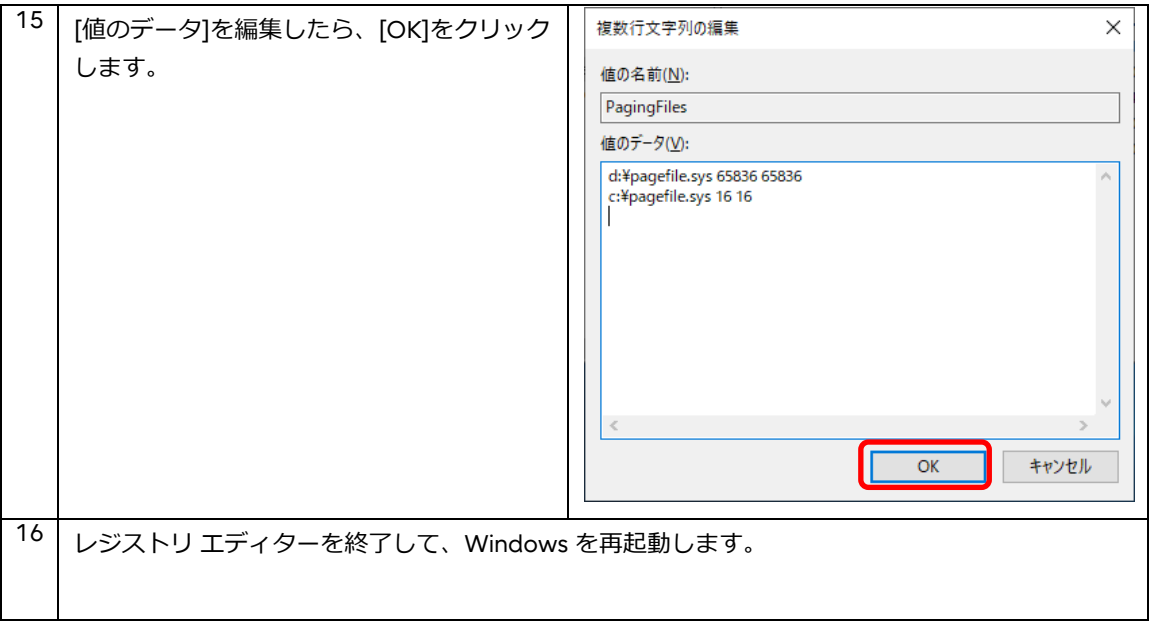

## **メモリダンプファイル作成時のページングファイルを指定する設定に関する留意事項**

この設定[\(7.1](#page-28-1) [ページングファイルの作成とレジストリエントリ](#page-28-1) PagingFiles の編集方法) を行った後に「仮想メモリ」の 設定画面(図 7.1 [ページングファイル指定後の仮想メモリ設定画面例](#page-32-0))を表示した場合、[OK]をクリックして画面を閉じる と、設定変更の有無にかかわらず PagingFiles の値が初期化されます。設定変更していた場合は、再度レジストリ設定を 行ってください。

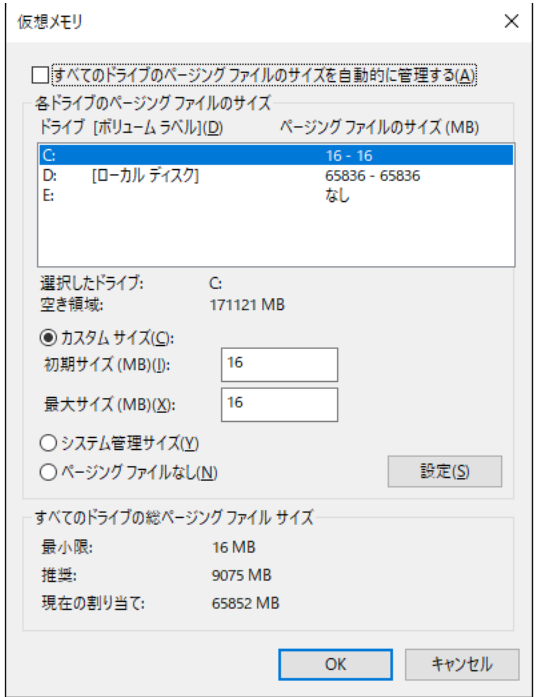

<span id="page-32-0"></span>**図 7.1 ページングファイル指定後の仮想メモリ設定画面例**

# <span id="page-33-0"></span>**8. DedicatedDumpFile レジストリエントリ設定方法**

完全メモリダンプファイル作成時に必要なページングファイル(dedicateddumpfile.sys)を任意のドライブに作成する方法を、 Windows Server 2019 を例に説明します。

任意のドライブに dedicateddumpfile.sys を格納するには、DedicatedDumpFile という名前の新しいレジストリエントリを作成 します。また、DumpfileSize という名前の新しいレジストリエントリを使用して dedicateddumpfile.sys のサイズを定義しま す。

## <span id="page-33-1"></span>**8.1 レジストリエントリ DedicatedDumpFile と DumpFileSize の作成手順**

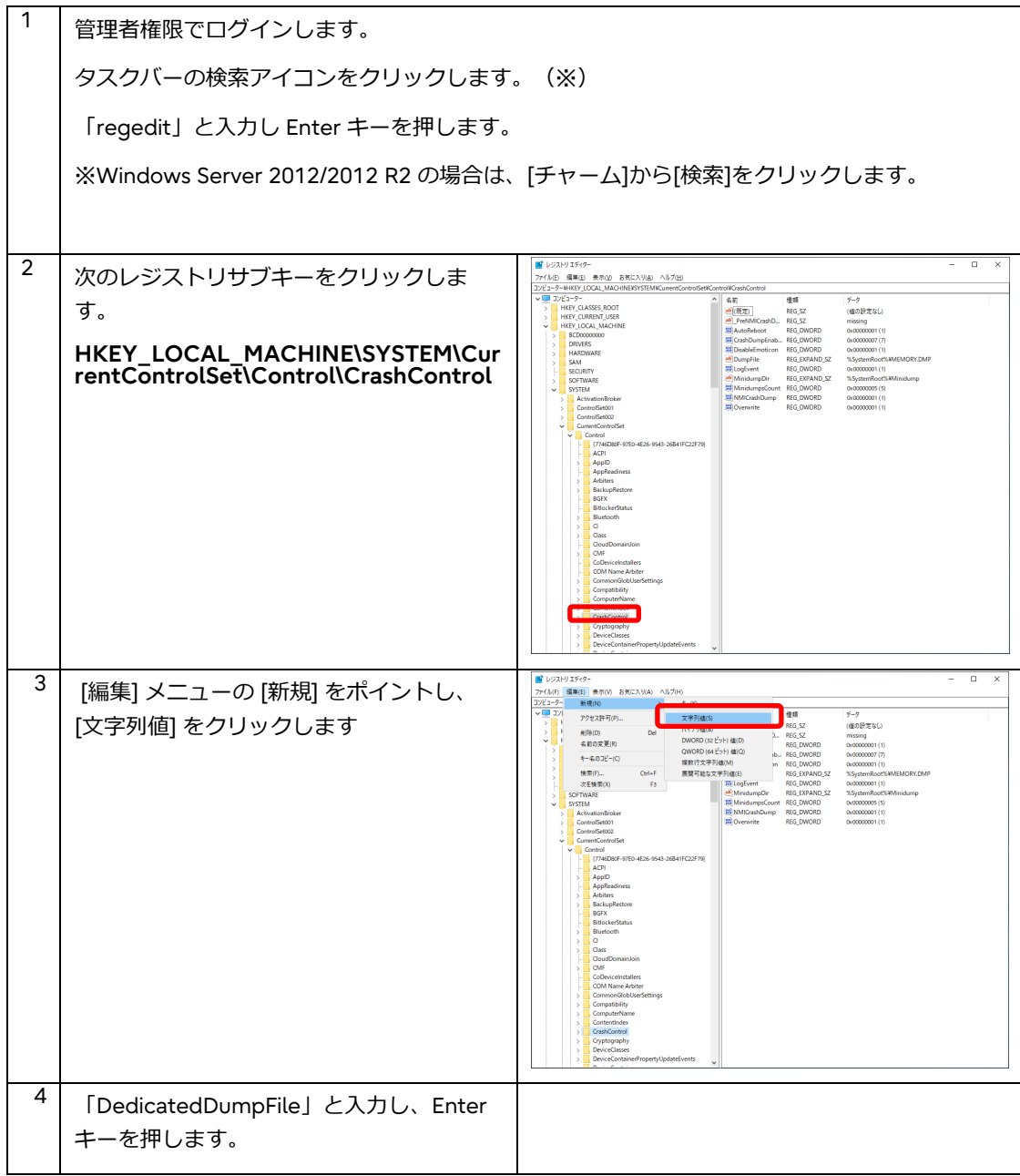

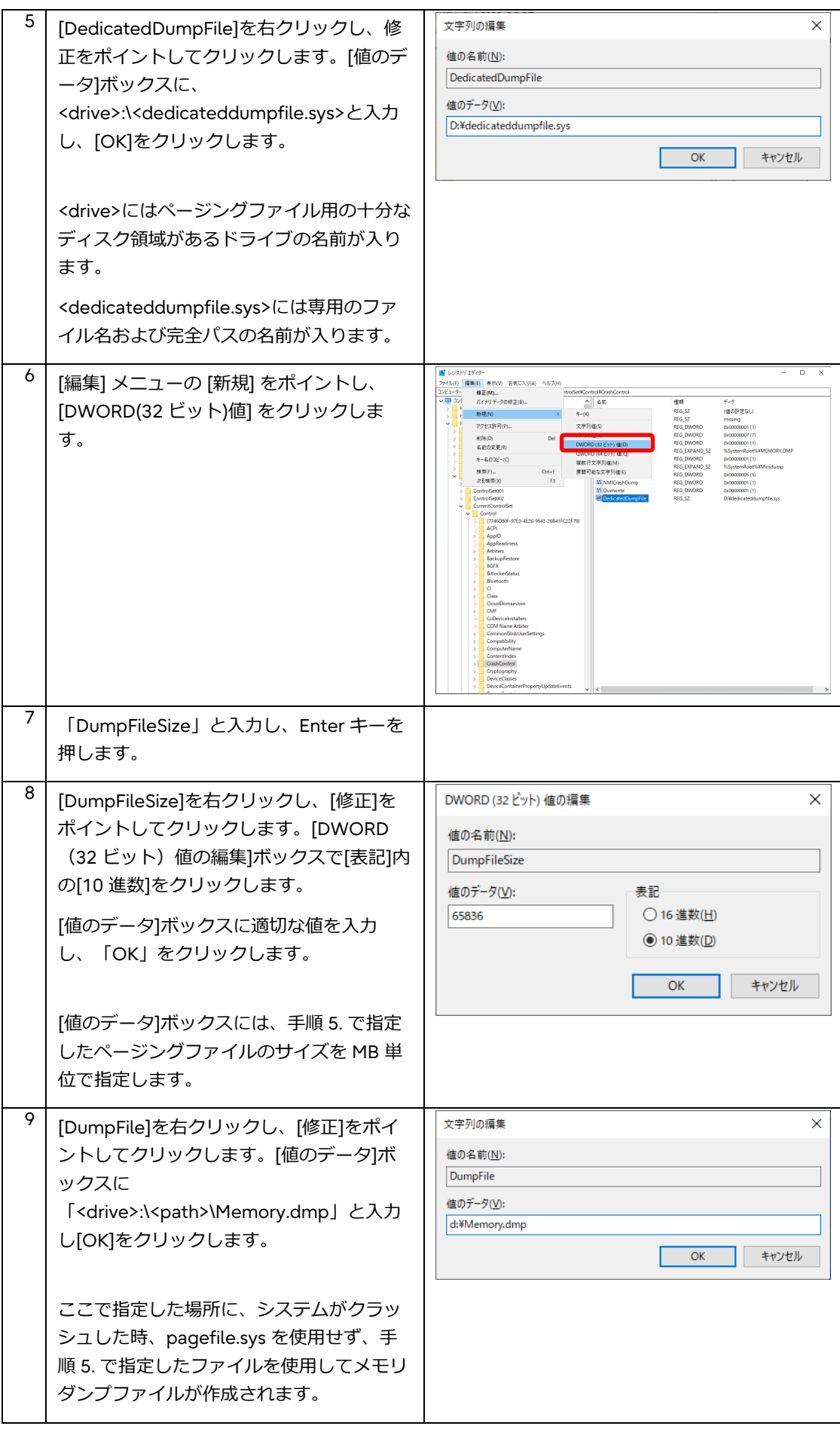

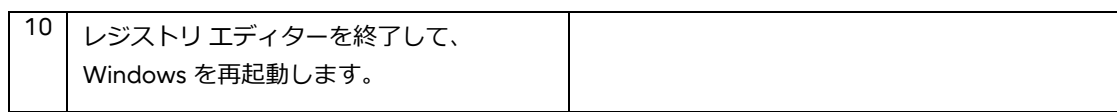

# <span id="page-36-0"></span>**9. その他の考慮・留意事項**

#### <span id="page-36-1"></span>**9.1 格納先への考慮**

- iSCSI 接続先に格納する場合(1) 通常、iSCSI 接続先にはメモリダンプファイルを格納できません。ただし、iSCSI ブート([39\)](#page-36-2)において、ページングファイルを iSCSI ブートディスクに配置した場合のみ格納できます。
- iSCSI 接続先に格納する場合(2) iSCSI ブートにおいてメモリダンプファイルを作成する場合は IntelPROSet にて「iSCSI ブート・クラッシュ・ダンプ」の設 定を「有効」に設定してください。

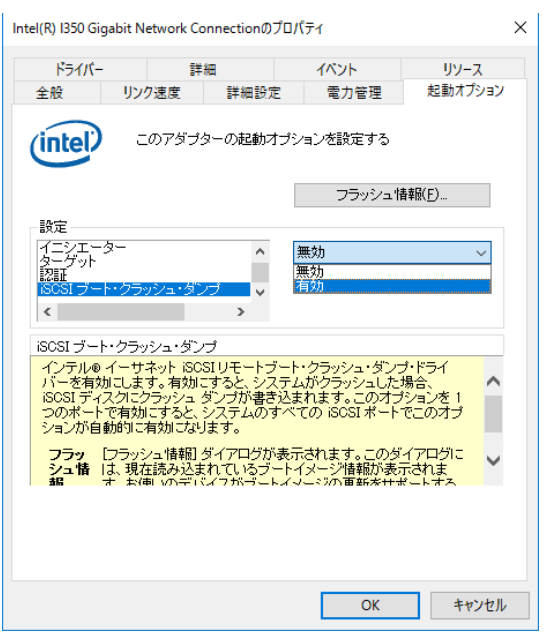

**図 9.1 IntelPROSet の設定画面例([40](#page-36-3))** 

マルチパス構成で接続した外部アレイディスクへメモリダンプファイルを出力する場合 Windows Server 2012 では、OS が最初に認識したアクセスパスを使用してメモリダンプファイルを出力するため、パスの 状態によってメモリダンプファイルを出力できないことがあります。 この現象を回避するには KB2853466 を適用してください。 [https://support.microsoft.com/ja-jp/help/2853466/windows-does-not-create-a-memory-dumpfile-when-a](https://support.microsoft.com/ja-jp/help/2853466/windows-does-not-create-a-memory-dumpfile-when-a-stop-error-occurs-in)[stop-error-occurs-in](https://support.microsoft.com/ja-jp/help/2853466/windows-does-not-create-a-memory-dumpfile-when-a-stop-error-occurs-in) なお、この現象は Windows Server 2012 R2 以降では発生しません。

CNA 接続先に格納する場合 Windows Server 2012 R2 にて、CNA(コンバージド ネットワークアダプタ)で接続した外部ディスクをメモリダンプファイ ルの格納先に設定している場合、メモリダンプファイル作成の進捗率が 0%から進行せず、メモリダンプファイルの作成処理 を完了できない場合があります。 本現象は、最新ドライバ([41\)](#page-36-4)を適用することで回避可能です。

<span id="page-36-2"></span><sup>39</sup> iSCSI ブートサポート状況は、PRIMERGY の各機種のマニュアル『ご使用上の留意・注意事項』、PRIMEQUEST の各機種のデ ィスク設計ガイドを参照してください。

<span id="page-36-3"></span><sup>40</sup> IntelPROSet 版数により画面デザインが異なります。

<span id="page-36-4"></span><sup>41</sup> 最新ドライバは以下をご確認ください。

PRIMERGY: <https://www.fujitsu.com/jp/products/computing/servers/primergy/downloads/>

PRIMEQUEST: <https://www.fujitsu.com/jp/products/computing/servers/primequest/download/>

## <span id="page-37-0"></span>**9.2 SupportDesk へ調査依頼する際の考慮**

大容量メモリを搭載した場合には、メモリダンプファイルも大容量になります。また、システム情報が含まれているためセキュ リティについても考慮する必要があります。トラブル発生時に、スムーズにデータを SupportDesk へ提供できるように、データ の持ち出し方法やルールについて、事前に取り決めておくことを推奨します。

## <span id="page-37-1"></span>**9.3 ディスク容量の閾値監視のための考慮**

Systemwalker Centric Manager によりディスク容量の閾値監視を行っている場合、ダンプファイル取得時に、ディスク使用量 が Systemwalker Centric Manager で設定したディスク容量の閾値を超えると、閾値超えのメッセージが出力されます。ディス ク容量の見積り前に、ディスク容量の閾値監視有無を確認してください(デフォルトではディスク容量の監視は OFF になっていま す)。

## <span id="page-37-2"></span>**9.4 出力済みのメモリダンプファイルを保存する際の留意事項**

出力済のメモリダンプファイル保存を目的に、「既存のファイルに上書きする」を無効にしても([42\)](#page-37-5)、新たにメモリダンプファイ ルが採取される際に、既存のメモリダンプファイルが削除されることがあります。そのため、ダンプファイル取得後すぐに以下 のどちらかの対処を実施してください。

- メモリダンプのファイル名を「memory.dmp」から別のファイル名にリネームする
- メモリダンプファイルの格納先に指定したフォルダとは異なるフォルダへ、メモリダンプファイルを移動する

## <span id="page-37-3"></span>**9.5 自動メモリダンプを使用する際の留意事項**

自動メモリダンプは、必要に応じてページングファイルのサイズを変更します。しかし、ページングファイルをカスタムサイズ で指定している場合、ページングファイルのサイズの変更ができません。そのため、メモリの使用状況によっては、障害発生時 にダンプファイルが正しく出力されないことがあります。自動メモリダンプを使用する際はページングファイルの設定を以下の どちらかに設定して下さい。

- 「すべてのドライブのページング ファイルのサイズを自動的に管理する」
- 「各ドライブのページングファイルのサイズ」-「システム管理サイズ」

詳細は以下を参照してください。

参考:Windows 8 と Windows Server 2012 の自動メモリダンプについて <https://learn.microsoft.com/ja-jp/archive/blogs/askcorejp/windows-8-windows-server-2012>

## <span id="page-37-4"></span>**9.6 ページングファイル(pagefile.sys)に関する留意事項**

システム領域にページングファイルが存在しない場合、OS のシャットダウン時にハングアップもしくは STOP エラーが発生する 場合があります。

Windows Server 2012/2012 R2/2016 をご利用の場合 本現象を回避するプログラムはありません。 システム領域にページングファイルを作成してください。このとき、ページングファイルの容量は問いません([43\)](#page-37-6)。

<span id="page-37-5"></span><sup>42</sup> システムのプロパティの起動と回復にある「既存のファイルに上書きする」のチェックをはずす。

<span id="page-37-6"></span><sup>43</sup> ページングファイルの容量として指定できる最小限の値は 16MB です。ページングファイルの容量が、物理メモリの容量より 少ない場合には『[7](#page-28-0) [メモリダンプ作成時に使用するページングファイルの指定方法』](#page-28-0)、もしくは『[8](#page-33-0) [DedicatedDumpFile](#page-33-0) レジス [トリエントリ設定方法』](#page-33-0)の設定が必要です。

- Windows Server 2019 をご利用の場合 本現象を回避するには KB5025229 を適用してください。
- Windows Server 2022 をご利用の場合 本現象は発生しません。

本現象の詳細は以下を参照してください。

参考:Bug Check 0x9F/hang when shutting down [https://jpwinsup.github.io/blog/2021/11/04/Performance/Hang\\_BSOD/Bugcheck0x9FOrHangWhenShuttingDo](https://jpwinsup.github.io/blog/2021/11/04/Performance/Hang_BSOD/Bugcheck0x9FOrHangWhenShuttingDown/) [wn/](https://jpwinsup.github.io/blog/2021/11/04/Performance/Hang_BSOD/Bugcheck0x9FOrHangWhenShuttingDown/)

## <span id="page-38-0"></span>**9.7 Windows Server 2019 におけるメモリダンプファイルの保存先に関する留意事項**

Windows Server 2019 環境にて、メモリダンプファイルの既定の保存先として設定されているフォルダ「%SystemRoot%\」配 下にメモリダンプファイルを保存した場合、毎日自動的に削除されます。

本現象を回避するには、2019 年 10 月以降に公開された Windows Server 2019 の累積更新プログラムを適用してください。

# <span id="page-39-0"></span>**付録A.Windows OS 用サイズについて**

更新プログラムを含む Windows OS のサイズを見積もる際には、以下の情報を参考にサーバの用途などを検討したうえで見積も りを行ってください。

## **Windows OS 用サイズ**

Windows OS のサイズはサーバを使用することにより増加します。OS 使用領域のサイズが増加する要因は以下のとおりです。 サーバの用途、各ファイルの保存先などを検討の上、サイズの見積もりを行ってください。

【OS 使用領域のサイズ増加要因】

- 役割・機能の追加
- 言語パックの追加
- バックアップ
- 仮想マシンのチェックポイント(スナップショット)([44\)](#page-39-1)
- 各種ログファイル([45\)](#page-39-2)
- ハイバネーションファイル([46\)](#page-39-3)

## **Service Pack または修正プログラム用サイズ**

Windows Server 2022 において、2022 年に提供された修正プログラムを毎月 1 回適用した結果、適用ごとに 2GB ずつサイズが 増加することを確認しています。

この運用を 5 年間継続すると想定した場合、以下の修正プログラム用サイズが必要です。

2GB×12 か月×5 年=120GB

ディスク容量が足りない場合は、ディスクのクリーンアップによる不要ファイルの削除や、修正プログラムの適用頻度を検討く ださい。

参考:Windows Server でのディスク クリーンアップの使用 <https://learn.microsoft.com/ja-jp/windows-server/storage/file-server/disk-cleanup>

<span id="page-39-1"></span><sup>44</sup> チェックポイント(スナップショット)には、実行中の仮想マシンの状態、データ、ハードウェア構成が保存されます。チェック ポイントのサイズは、作成する仮想マシンの台数、構成によって増減します。詳細は以下を参照してください。

[https://learn.microsoft.com/en-us/previous-versions/windows/it-pro/windows-server-2012-R2-and-](https://learn.microsoft.com/en-us/previous-versions/windows/it-pro/windows-server-2012-R2-and-2012/dn818483(v=ws.11)) [2012/dn818483\(v=ws.11\)](https://learn.microsoft.com/en-us/previous-versions/windows/it-pro/windows-server-2012-R2-and-2012/dn818483(v=ws.11))

<span id="page-39-2"></span><sup>45</sup> OS やアプリケーションは自身の動作を記録してログファイルとして保存します。例えばイベントログがこれに該当します。ロ グファイルは追記形式のものが多いため、長期間の使用によりログファイルが肥大化する場合もあります。

<span id="page-39-3"></span><sup>46</sup> ハイバネーションファイルは、サーバを休止状態にする際に、休止直前のメモリ内の情報を保存するためのファイルです。そ のため、常時稼働のサーバの場合は、ハイバネーションファイルは必要ありません。

# <span id="page-40-0"></span>**付録B.ブルースクリーン画面のデザインについて**

ブルースクリーン画面のデザインは、OS ごとに異なります。

Windows Server 2012/2012 R2 からは STOP コードでなく、MANUALLY\_INITIATED\_CRASH のように文字列が表示されるよ うになりました。

また Windows Server 2016 からは、Microsoft 社の「ブルースクリーンエラーのトラブルシューティング」ページに接続される QR コードが追加されました。

参考までに、Windows Server 2012/2012 R2、Windows Server 2016、Windows Server 2019、および、Windows Server 2022 のブルースクリーン画面を記載します。

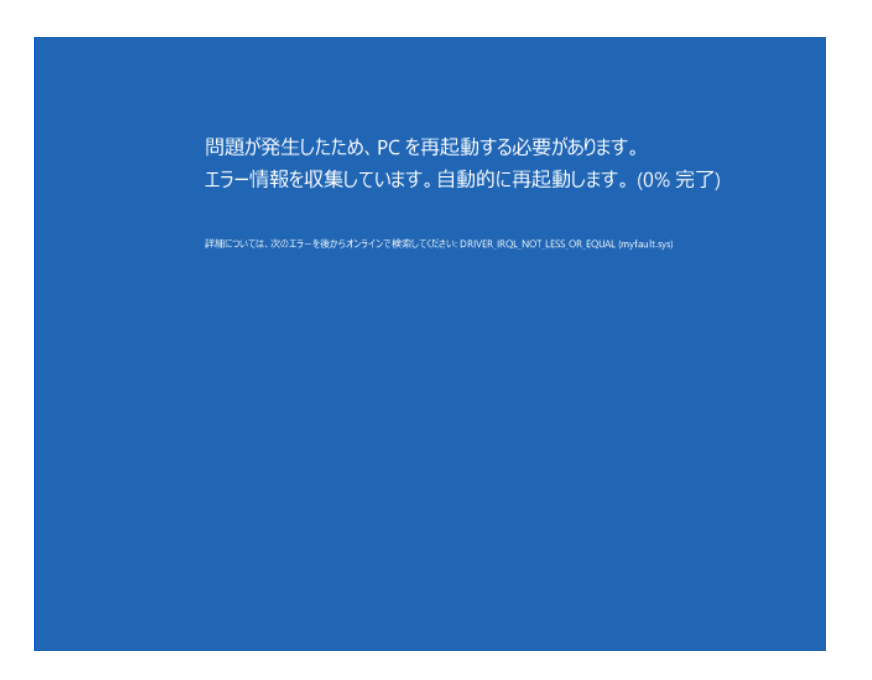

**図 付録 B 1 Windows Server 2012/2012 R2 の画面例**

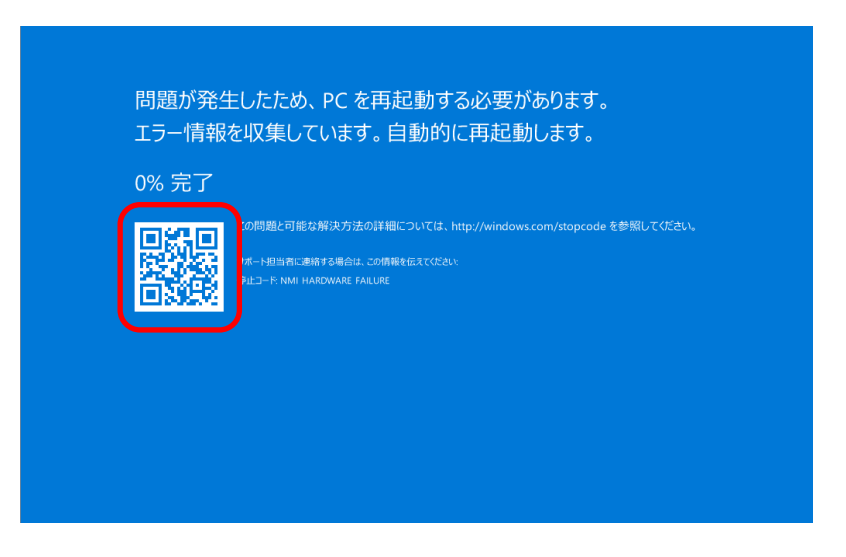

**図 付録 B 2 Windows Server 2016 の画面例**

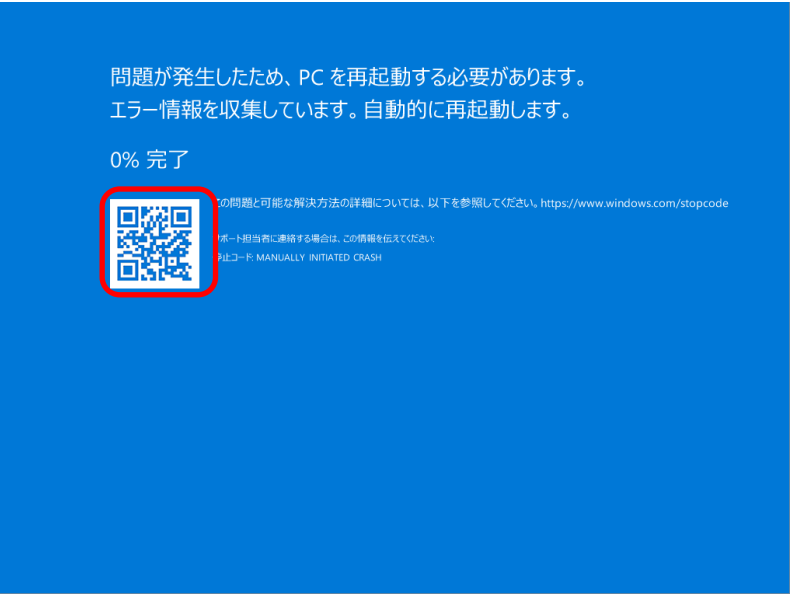

**図 付録 B 3 Windows Server 2019 の画面例**

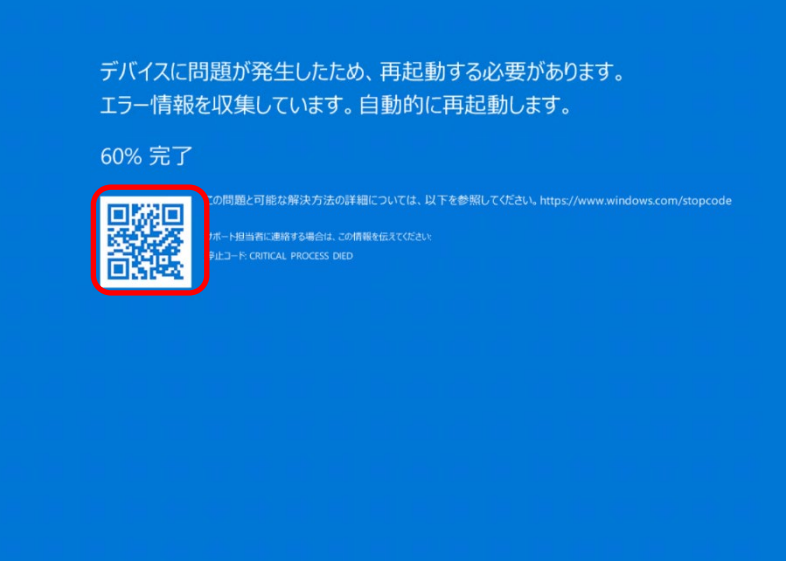

**図 付録 B 4 Windows Server 2022 の画面例**

**PC** サーバ **Fujitsu Server PRIMERGY** につきましては、以下の技術情報を参照願います。

PC サーバ Fujitsu Server PRIMERGY  $\bullet$ <https://www.fujitsu.com/jp/products/computing/servers/primergy/> PRIMERGY 機種比較表  $\bullet$ <https://jp.fujitsu.com/platform/server/primergy/products/lineup/select-spec/> PRIMERGY サーバ選定ガイド  $\bullet$ <https://jp.fujitsu.com/platform/server/primergy/products/lineup/select-model/>

## **PC** サーバ **Fujitsu Server PRIMERGY** のお問い合わせ先は、以下を参照願います。

PRIMERGY お問い合わせ  $\bullet$ <https://www.fujitsu.com/jp/products/computing/servers/primergy/contact/>

#### 基幹 **IA** サーバ **Fujitsu Server PRIMEQUEST** につきましては、以下の技術情報を参照願います。

- 基幹 IA サーバ Fujitsu Server PRIMEQUEST (プライムクエスト)  $\bullet$ <https://www.fujitsu.com/jp/products/computing/servers/primequest/>
- PRIMEQUEST 4000 シリーズ 製品ラインナップ  $\bullet$ <https://www.fujitsu.com/jp/products/computing/servers/primequest/products/4000/>

#### 基幹 **IA** サーバ **Fujitsu Server PRIMEQUEST** のお問い合わせ先は、以下を参照願います。

PRIMEQUEST のお問い合わせ  $\bullet$ <https://www.fujitsu.com/jp/products/computing/servers/primequest/contact/>

© 2010-2024 Fujitsu Limited